# **Instrucciones de Uso**

( GADGED PLUS)

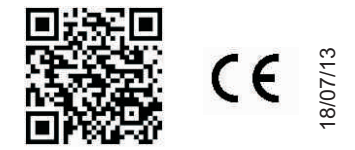

# **Gadged plus**

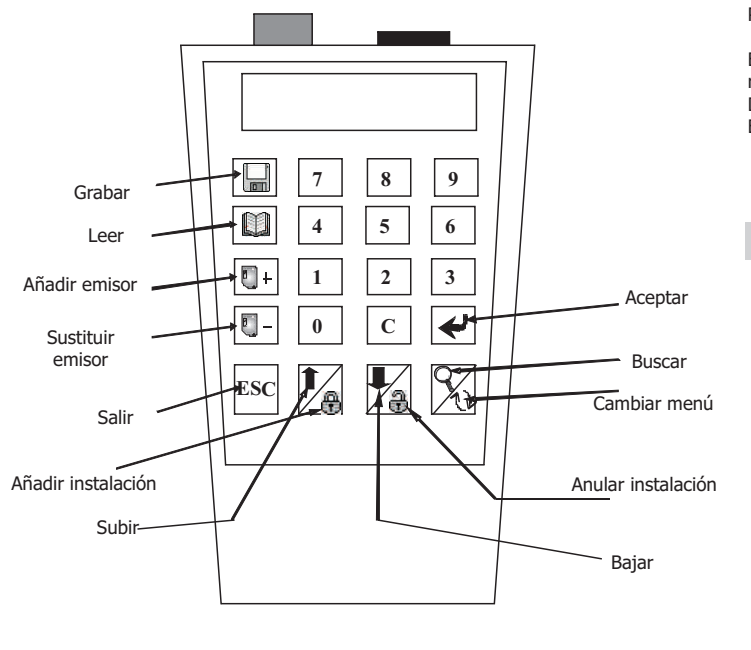

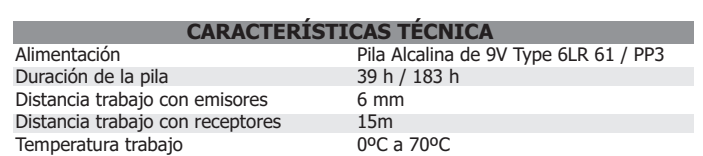

# **GENERAL**

Permite leer y grabar operaciones para los emisores Smart Control. Permite trabajar a distancia con los receptores Smart Control.

Permite realizar operaciones de lectura y grabación de códigos en las llaves de proximidad Smart Control. Permite trabajar con código instalador.

El Gadget Plus permite trabajar con emisores, receptores y llaves de proximidad. Para ello no dispone de ningún conector ya que realiza todas las funciones a través de radiofrecuencia evitando el contacto físico.Se permite así, leer y grabar los emisores sin sacarlos de su embalage. Dispone de desconexión automática a los 5 minutos de no pulsar ninguna tecla para ahorro de batería.

El Gadget Plus muestra el mensaje "BATERÍA BAJA" cuando el nivel de alimentación está por debajo del límite de trabajo y es necesario remplazar la pila.

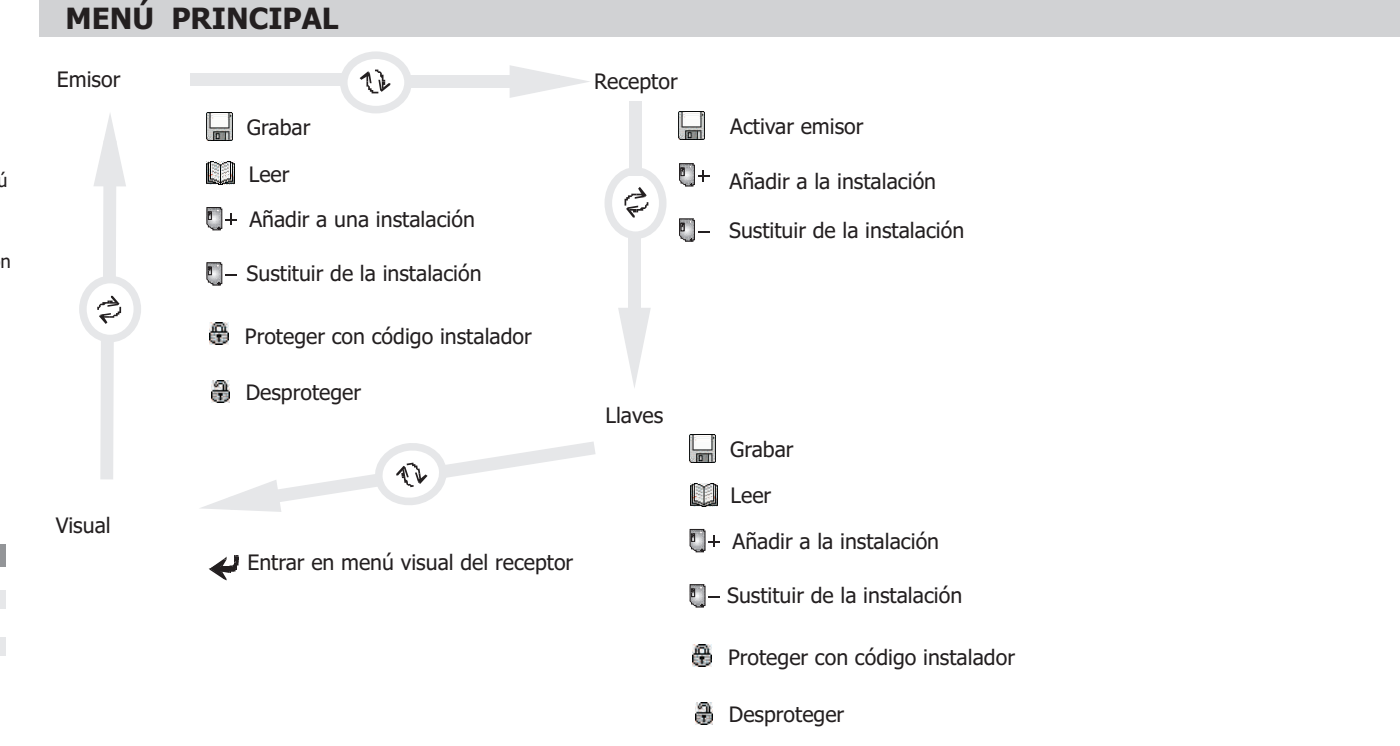

### **DESCRIPCIÓN DE LAS FUNCIONES ESPECIALES**

La tecla Esc permite salir de cualquier operación en cualquier momento.

La tecla C permite rectificar cualquier número tecleado.

La tecla Cambiar menu nos permite cambiar entre menú del receptor, menú del emisor, menú de la llave de proximidad y menú visual.

18/07/13

3

18/07/13

### **DESCRIPCION LLAVE**

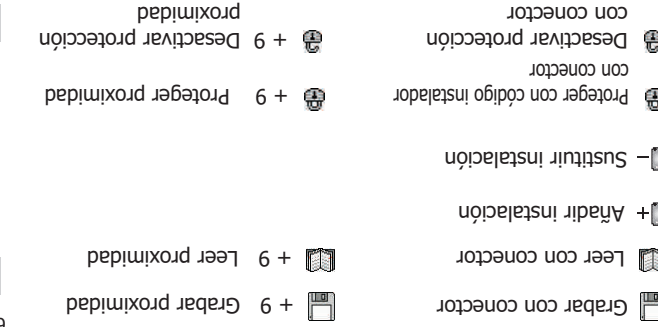

## **MENÚ EMISOR**

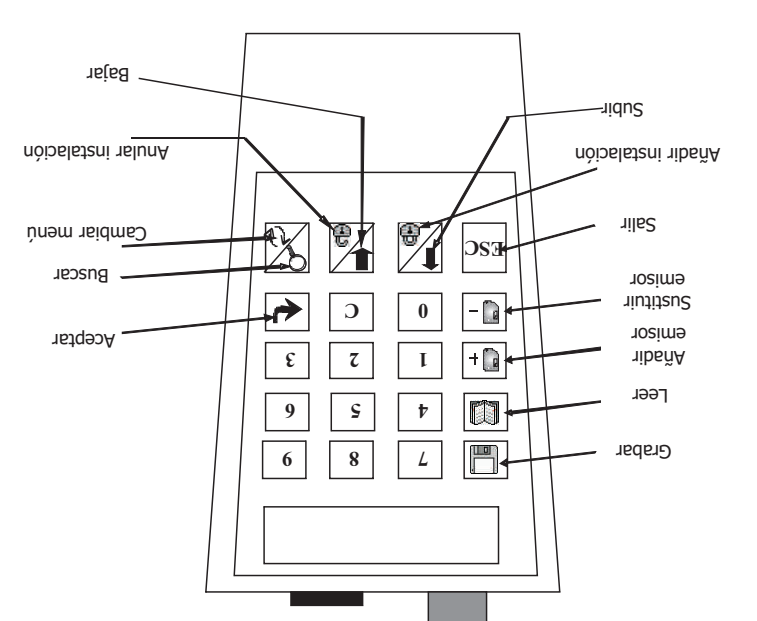

### Pulse el botón de Protección si quiere proteger el emisor o el de desprotección si quiere desprotegerlo. Un mensaje indicará que se acerque al Gadget Plus el emisor para proceder.

Protege o desprotege el codigo del emisor.

# **PROTEGER O DESPROTEGER EMISOR DEL CÓDIGO INSTALADOR**

6. Un mensaje indica que se acerque al Gadget Plus el emisor a programar.

eclear el código de emisor a substituir 5. T

- 4. Introducir el canal del emisor que se programará en el receptor al auto-darse de alta (1 a 4). Confirmar con la tecla Aceptar.
	- 2. Seleccionar si el código a grabar tiene que ser protegido con código instalador mediante las teclas correspondientes. . 3. Confirmar con la tecla Aceptar
		- 1. Teclear el código a grabar o acercar un emisor al Gadget Plus para leer el código de dicho emisor.

Programa un emisor con un código previamente elegido con una función especial de sustituir a otro código.

# **SUSTITUIR EMISOR DE UNA INSTALACIÓN**

6. Un mensaje indica que se acerque al Gadget Plus el emisor a programar.

. Aceptar

3. Confirmar la operación con la tecla Aceptar. 4. Introducir el canal del emisor que se programará en el receptor al auto-darse de alta (1a4). Confirmar con la tecla Aceptar. 5. Feclear el código del receptor donde se quiere auto-darse de alta el emisor (el código del receptor es el código del primer emisor programado en él). Confirmar con el botón

1. Teclear el código a grabar o acercar un emisor al Gadget para leer el código de dicho emisor. 2. Seleccionar si el código a grabar tiene que ser protegido o no con código instalador a partir de las teclas correspondientes.

Programa un entico rom un código previanente elegido junto con la función especial de auto-darse de alta en un receptor.

# **AÑADIR EMISOR A UNA INSTALACIÓN**

Pulse ESC para salir o la tecla Leer para repetir la acción.

\* Si el emisor no está deñado y no está protegido, la lectura se llevará a cabo correctamente. Si este no rel caso, aparecerá un mensaje de Error.

I. Teclear el código a grabar o, en caso de copiar un emisor, acercar dicho emisor al gadget para leer su código. 2. Seleccionar si el código a grabar tiene que ser protegido con código instalador mediante las tals das han a este fin.

Un mensaje indica que se acerque el emisor para proceder a la lectura.

5. Una vez grabado, el Gadget Plus muestra en la pantalla el nuevo codigo a grabar. (que sera el codigo anterior incrementado)

**Instrucciones de Uso**

**LEER** 

Programa un emisor con un código previamente elegido.

4. Un mensaje indica que se acerque el Gadget al emisor a grabar.

( GADGED PLUS)

Pulsar ESC para salir o pulse el botón Leer para repetir la acción.

**Gadged plus** 

. 3. Confirmar con la tecla Aceptar

. Lee el código de un emisor

# **Instrucciones de Uso**

( GADGED PLUS)

# **Gadged plus**

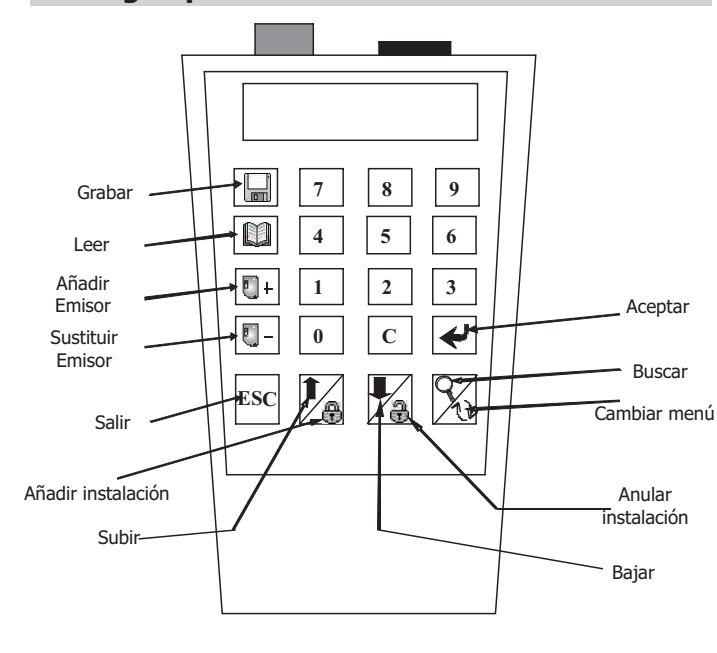

# **GRABAR**

Programa una llave de proximidad con un código previamente elegido.

- 1. Teclear el código a grabar o, en caso de copiar un emisor, acercar dicho emisor al gadget para leer su código.
- 2. Seleccionar si el código a grabar tiene que ser protegido con código instalador mediante las teclas destinadas a este fin.
- 3. Confirmar con la tecla Aceptar.
- 4. Un mensaje indica que se acerque el Gadget al emisor a grabar.
- 5. Una vez grabado, el Gadget Plus muestra en la pantalla el nuevo código a grabar. (que será el código anterior incrementado)

Pulsar ESC para salir o pulse el botón Grabar para repetir la acción.

## **LEER**

Lee el código de una llave o tarjeta.

Un mensaje indica que se acerque la llave o tarjeta para proceder a la lectura.

\* Si la llave o tarjeta no está dañado y no está protegido, la lectura se llevará a cabo correctamente. Si este no fuera el caso, aparecerá un mensaje de Error.

Pulse ESC para salir o la tecla Leer para repetir la acción.

# **AÑADIR LLAVE O TARJETA A UNA INSTALACIÓN**

Programa una llave o tarjetar con un código previamente elegido junto con la función especial de auto-darse de alta en un receptor.

1.Teclear el código a grabar o acercar la llave al Gadget para leer el código de dicho emisor.

- 2.Seleccionar si el código a grabar tiene que ser protegido o no con código instalador a partir de las teclas correspondientes.
- 3. Confirmar la operación con la tecla Aceptar.
- 4. Introducir el canal de la tarjeta que se programará en el receptor al auto-darse de alta (1 a 4). Confirmar con la tecla Aceptar.

5. Teclear el código del receptor donde se quiere auto-darse de alta el emisor (el código del receptor es el código del primer emisor programado en él). Confirmar con el botón Aceptar.

6. Un mensaje indica que se acerque al Gadget Plus la llave a programar.

**SUSTITUIR LLAVE DE UNA INSTALACIÓN** 

Programa una llave o tarjeta con un código previamente elegido con una función especial de sustituir a otro código.

- 1. Teclear el código a grabar o acercar lla llave al Gadget Plus para leer el código de dicho emisor.
- 2. Seleccionar si el código a grabar tiene que ser protegido con código instalador mediante las teclas correspondientes.
- 3. Confirmar con la tecla Aceptar.
- 4. Introducir el canal de la tarjeta que se programará en el receptor al auto-darse de alta (1 a 4). Confirmar con la tecla Aceptar.
- 5. Teclear el código de llave a substituir
- 6. Un mensaje indica que se acerque al Gadget Plus la tarjeta a programar.

# **PROTEGER O DESPROTEGER LLAVE O TARJETA**

Protege o desprotege el código de la tarjeta

Pulse el botón de Protección si quiere proteger la llave o el de desprotección si quiere desprotegerlo.

Un mensaje indicará que se acerque al Gadget Plus la llave para proceder.

### Grabar

**M** Leer

- $\blacksquare$ + Añadir a una instalación
- Sustituir de una instalación
- **●** Proteger con código instalador

**MENÚ LLAVE PROXIMIDAD**

**Desproteger con código instalador** 

# **DESCRIPCIÓN LLAVE**

e Proteger Llave **Desactivar protección** Aceptar Página 4 - 6

## **Gadged plus**

**E**

Grabar

Salir

Subir

Leer Añadir Emisor **Sustituir** Emisor

 $\mathbf{6}$  | 8 |  $\mathbf{2}$ **9 5 1 1**  $\epsilon$   $\tau$   $\tau$ 

恩

ΠŽ

 $0$  |  $c$ 

8

 $\mathsf{A}$ nslun $\mathsf{A}$  and  $\mathsf{A}$  and  $\mathsf{A}$  and  $\mathsf{A}$  and  $\mathsf{A}$  and  $\mathsf{A}$  and  $\mathsf{A}$  and  $\mathsf{A}$  and  $\mathsf{A}$  and  $\mathsf{A}$  and  $\mathsf{A}$  and  $\mathsf{A}$  and  $\mathsf{A}$  and  $\mathsf{A}$  and  $\mathsf{A}$  and  $\mathsf{A}$  and

 $\bigoplus$  Desproteger llave  $\blacklozenge$  Aceptar

instalación

Bajar

Cambiar menú Buscar

Aceptar

 $DSI$ 

- 0  $\mathbf{L}$ O F

**MENÚ RECEPTOR**

bisparar emisor

**DESCRIPCIÓN LLAVE** 

 $n$ dio alatani anu a nibañ $A^{-1}$  $\mathbb{S}$  Sustituir de una instalación

evel Proteger llave

 $e^{-\frac{1}{2}}$  - Liave

Activa el emisor por proximidad.

**DISPARAR EMISOR** 

1. Un mensaje indica que debe acercar el emisor al Gadget para activarlo. 2. El modo de disparo finaliza al cabo de 1 minuto o pulsando la ESC

# **AÑADIR EMISOR A UNA INSTALACIÓN**

Programa en un receptor el código de un emisor previamente elegido.

- 1. Teclear el nuevo código o, si usted quiere copiar un emisor, acercar un emisor al Gadget Plus para leer el código.
- s. Seleccionar si el nuevo código tiene que ser protegido con código instalador mediante las teclas apropiadas.
- 3. Confirmar la operación con la tecla Aceptar.
- 4. Introducir el canal del emisor que se programará en el receptor  $(1 a 4)$ .
- 5. Confirmar la operación con la tecla Aceptar. e. Teclear el código del receptor donde se quiere programar el emisor (el código del receptor es el código del primer emisor programado en él).
- 7. Confirmar la operación con la tecla Aceptar.

8. Un mensaje indica que el Gadget está transmitiendo las órdenes para efectuar la operación. 9. Una vez transmitida la orden, el Gadget Plus num estra el código del emisor programado en el receptor, pudiéndose incrementar y/o retransmitri con la tecla Aceptar.

# **SUSTITUIR EMISOR DE UNA INSTALACIÓN**

Sustituye en un receptor el codigo de un emisor por otro nuevo previamente elegido.

1. Teclear el nuevo código o, si usted quiere copiar un emisor, acercar un emisor al Gadget Plus para leer el código.

5. Confirmar la operación con la tecla Aceptar. 6. Teclear el códigfo del emisor a sustituir. 7. Confirmar la operación con la tecla Aceptar.

- 
- 
- 3. Confirmar la operación con la tecla Aceptar.
- 
- 
- 
- 
- 
- 
- 
- 
- 
- 
- 
- 
- 
- 
- 
- 

4. Introducir el canal del emisor que se programará en el receptor (1 a 4).

- 
- 
- 
- 
- 
- 
- 
- 
- 
- 

8. Un mensaje indica que el Gadget está transmitiendo las órdenes para efectuar la operación. 9. Una vez transmitida la orden, el Gadget Plus permite repetir la orden con la tecla Aceptar.

- 
- 
- 
- 
- 
- 
- 
- 
- 
- 
- 
- 2. Seleccionar si el nuevo código tiene que ser protegido con código instalador mediante las teclas apropiadas.
- 
- 

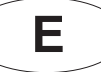

# **Instrucciones de Uso**

( GADGED PLUS)

# **Gadged plus**

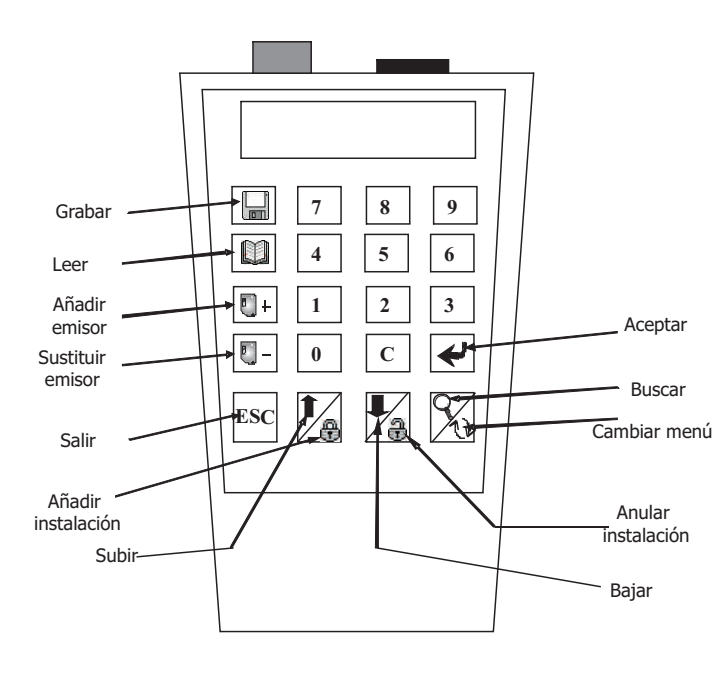

# **BUSCAR**

POSICIÓN Pulsar tecla

 $\mathsf Q$ Permite buscar una posición determinada y lo muestra en la pantalla.

CÓDIGO

Pulse las 2 teclas a la vez  $\cdot$  eSC +

Permite buscar un código en una instalación grabada en el Gadget Plus y lo muestra en la pantalla.

# **LEER Y GRABAR CONEXIÓN MEMORIA**

- Previamente, conecte la memoria en una de las aberturas frontales (en el caso de memoria extraible, encájela en el lado derecho frontal del conector; y si es un cuadro receptor, encaje la clavija en el lado izquierdo y "pinche" el conector del cuadro.

- En el caso de una unidad In the case of central access unit memories, el código de memoria a ser introducido puede ejecutar una operación de grabación.

El GADGED PLUS detecta automáticamente el tipo de memoria conectada.

- Si la memoria no está dañada y es del mismo instalador que el DRIVER PLUS o tiene un código libre, la acción será ejecutada. Si este no es el caso, aparecerá un mensaje de Error.

# **GRABAR**

- Una vez conectado, presione ( ) Si la memoria no está dañada y es del mismo instalador que el DRIVER PLUS o tiene un código libre, la acción será ejecutada. Si este no es el caso, aparecerá un mensaje de Error.

# **LEER**

í

- Una vez conectado, pulse ( ). Si la memoria no está dañada y es del mismo instalador que el DRIVER PLUS o tiene un código libre, la acción será ejecutada. Si este no es el caso, aparecerá un mensaje de Error.

# **AÑADIR UN CÓDIGO EMISOR A UNA INSTALACIÓN**

Teclee el código del emisor y pulse Aceptar.

- Teclee el canal y pulse la tecla Aceptar para confirmar la operación.

- Usted será informado de que la acción ha estado llevada a cabo con éxito. Si esto no sucede, un mensaje de Error aparecerá en la pantalla y deberá volver al menú.
- Si la acción se ha efectuado correctamente, un mensaje lo indicará en la pantalla. En el caso de no ser así, aparecerá un mensaje de Error.

# **BORRAR UN CÓDIGO EMISOR DE UNA INSTALACIÓN**

Anula un código emisor de una instalación. (Sustituye un código 0 y canal 4)

- Teclear el código a ser sustituido.

- Pulsar Aceptar para confirmar la operación.

# **SUBIR Y BAJAR EN LA INSTALACIÓN MEMORIZADA**

Pulse las teclas Subir/Bajar para buscar la posición en la pantalla.

## **FUNCIONES ESPECIALES**

Pulse las dos teclas a la vez (empiece con ESC)

Crea un código secuencial de reserva Crea una nueva instalación en la memoria Cambia el canal de la instalación actual

 $\text{esc} + \blacksquare +$  esc +  $\blacksquare -$  esc +  $\blacksquare$  esc +  $\blacksquare$ 

Aceptar / Salir

# **DESCRIPCIÓN MENÚ**

**MENÚ VISUAL** 

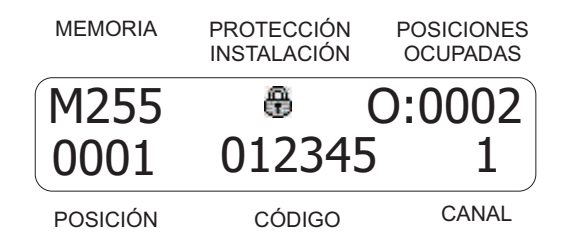

# **Instrucciones de Uso** ( GADGED PLUS)

# **POSICIONAMIENTO EMISOR**

La comunicación entre el Gadget Plus y los emisores sa hace si campo de de muy importante la posición del emisor y el programador. Si cuando se intenta leer o grabar un mando se enciende el Led rojo del emisor intermitentemente, espere a que se apague y acerque un poco más el programado al mando.

Para asegurar la correcta comunicación, no deben moverse ni el emisor ni el programador. Moverlos en el momento de grabación puede provocar un error.

# **POSICIONAMIENTO LLAVE PROXIMIDAD**

La comunicación el Gadget Plus y las llaves de baciona entre el de campo magnético inductivo, por lo que es muy importante la proision de las llaves y el programador.

Para Leer o Grabar una llave de proximidad, situar la llave de proximidad en el centro de la parte trasera del GADGED PLUS. Si no puede leer o grabarlo, acérquelo.

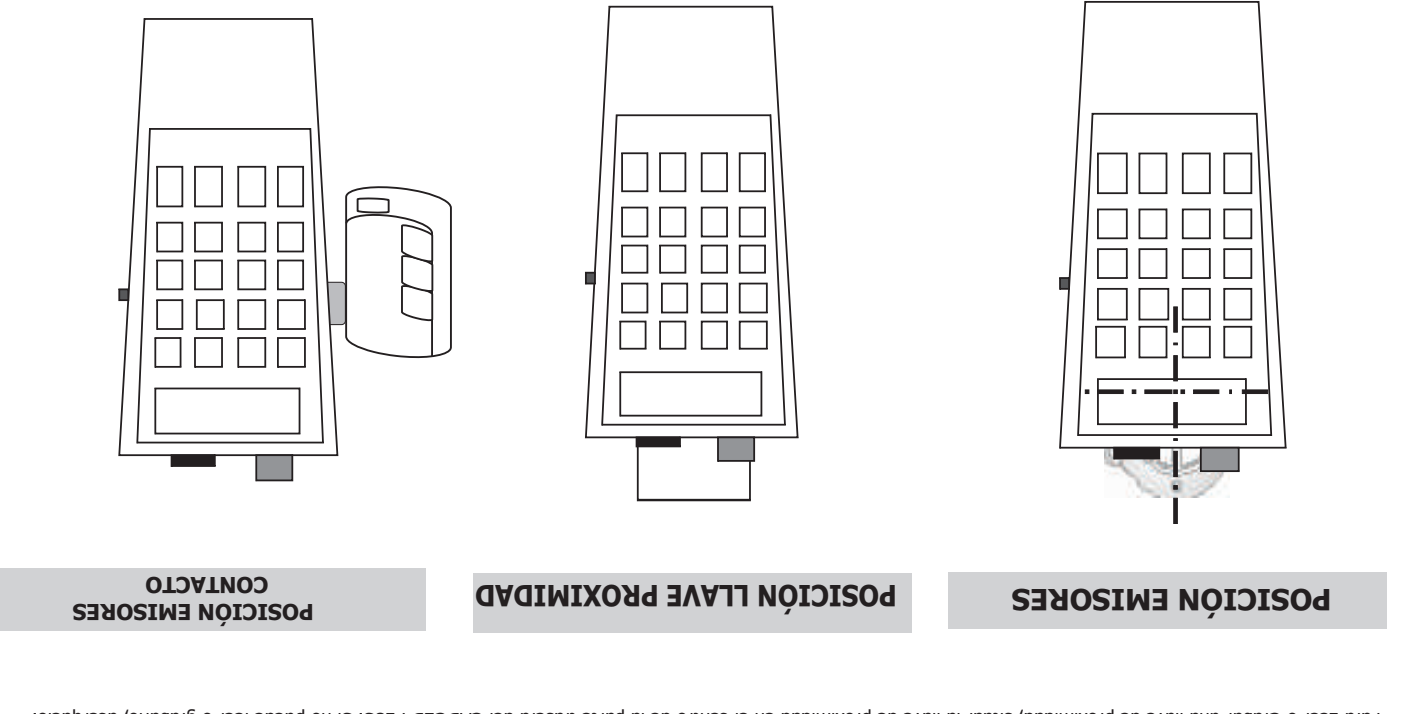

 ${\sf MTEMCI}$ il para realizar operaciones de lectura y grabación es necesaria la desconexión de la alimentación de la alimentación  $^{\sf I}$ 

del receptor.

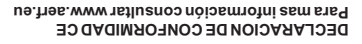

**NOTAS** 

**E**

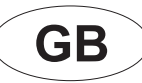

# **Instruction Manual**

( GADGED PLUS)

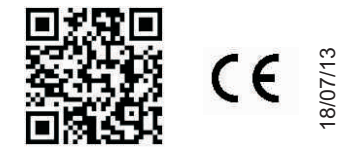

# **Gadged plus**

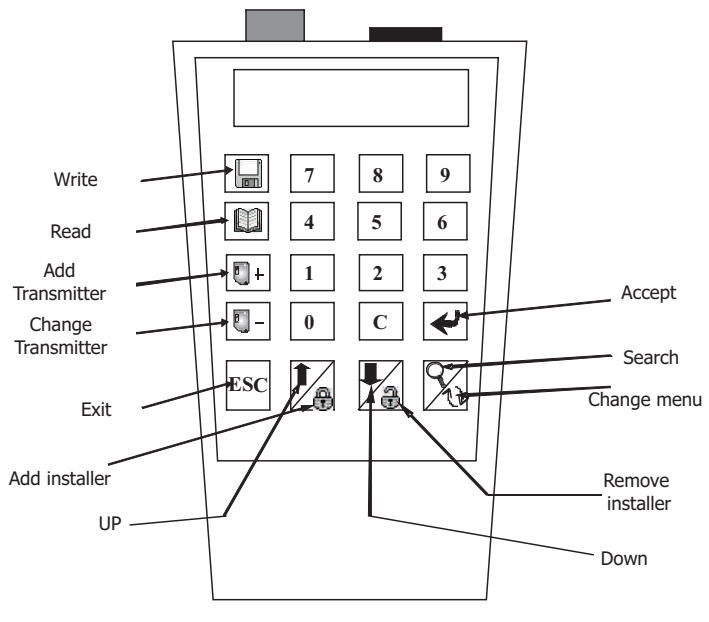

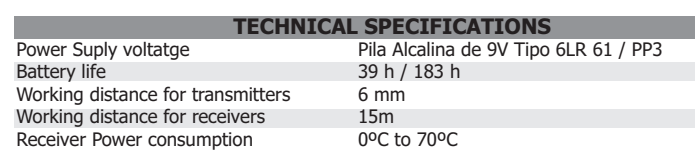

# **GENERAL**

Allows reading and writing operations for Smart Control transmitters. Allows remotely parametrization of Smart Control receivers. Allows reading and writing operations of Smart Control proximity/contactless keys. Allows reading and writing operations of Smart Control receiver codes. Allows to add installer code.

The Gadget Plus lets you work with transmitters, receivers and Proximity keys. It has a wire connector to work with receivers and does not require any connector for trasnmitters, keys and special functions of receivers. All these functions are done through radio frequency to avoid physical contact. It allows read and write transmitters without take it off his packaging.

It has an automatic disconnection of five minutes when you not press any key for saving battery.

Gadget Plus displays the message "LOW BATTERY" when the power level is below the limit of work and is needed to replace the battery.

# **MAIN MENU**

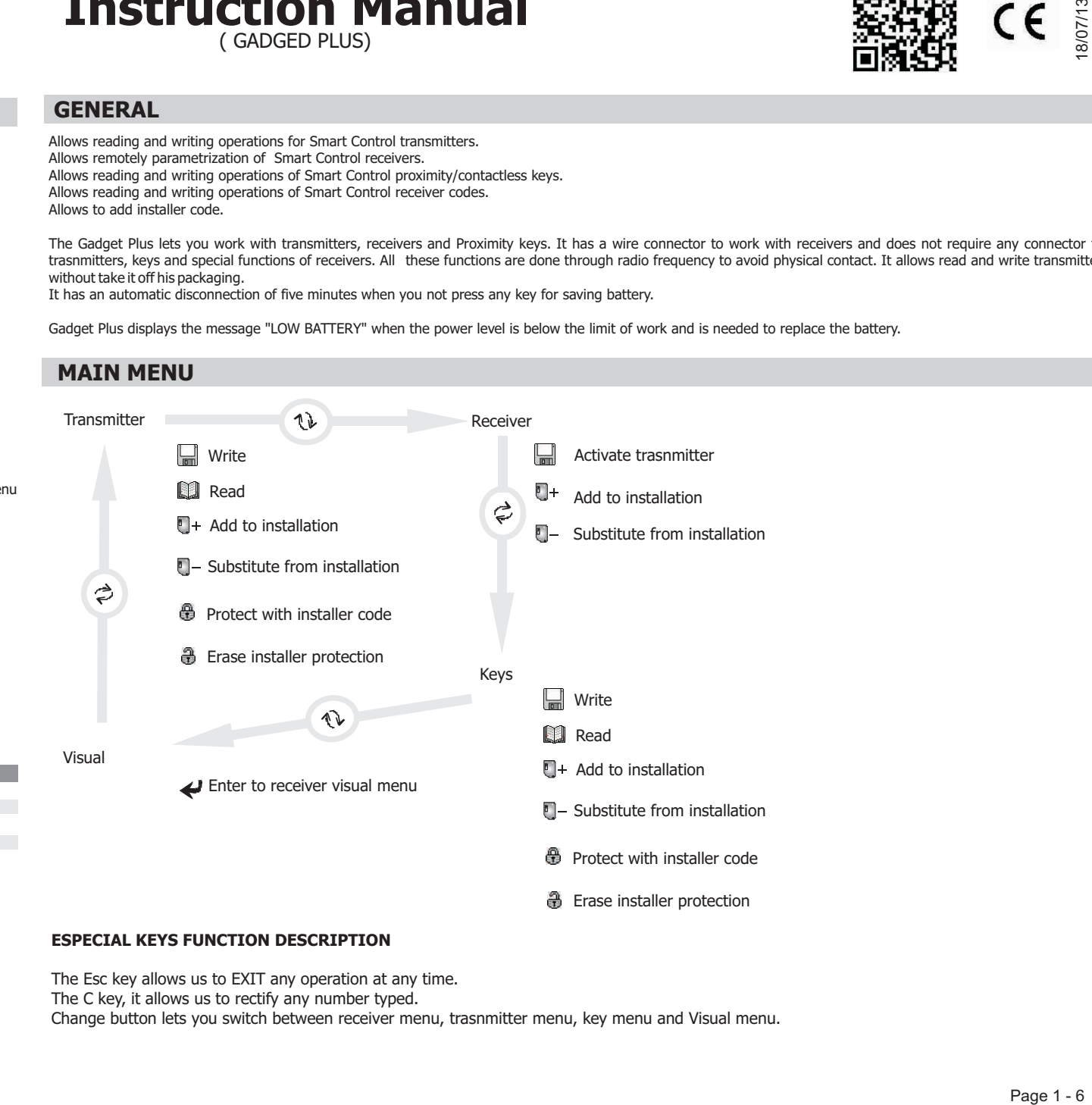

### **ESPECIAL KEYS FUNCTION DESCRIPTION**

The Esc key allows us to EXIT any operation at any time.

The C key, it allows us to rectify any number typed.

Change button lets you switch between receiver menu, trasnmitter menu, key menu and Visual menu.

2. Select if you want to protected with installer with protect and and erase protect keys.

A message indicates that you must close the transmitter to the botton to proceed to read

4. A message indicates that you must close the transmitter to the botton to proceed to write. 5. After write, Gadget Plus shows the next code to write into the screen (writed code above increased)

Program a transmitter with a previously selected code

Press ESC to exit or press Write key to repeat the action.

3. Confirm the operation with the enter key.

this is not the case, an Error message will appear.

3. Confirm the operation with the enter key.

IPress ESC to exit or press read key to repeat the action

# **Gadged plus**

UP Exit 厚 ΙD  $DSA$ **Transmitter**  $0$  |  $c$  $-\bigcap$ Change **Transmitter 3 2 1**  $+$   $\bigcap$ bbA Read **9**  $\vert$  **5**  $\vert$  **t** O F Write  $\mathbf{6}$  | 8 |  $\mathbf{2}$ 

### **TRANSMITTER MENU**

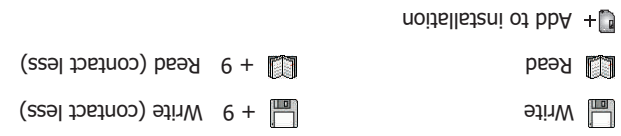

U Substitute from installation

**E** Protect with installer code  $\circledast$  + 9  $\circledast$  Protect (contact less)

**中 Erase installer protection** 

 $\ddot{\mathbf{H}}$  + 9 Erase installer protection

6. A message indicates that you must close the transmitter to the botton to proceed to write.

4. Enter the channel of the transmitter that is programmed into the receiver to auto-programming (1 to 4). Confirm the operation with the Enter key.

\* If the transmitter is not damaged and is from the same installer as the GADGED PLUS or has not intaller protection, the reading will be carried out and the data displayed. If

5. Type the code where you want to auto-programm the transmitter (the code of the receiver is the first transmitter code prommed into it). Confirm the operation with the

5. Type the transmitter code to be subtituted

3. Confirm the operation with the enter key.

2. Select if you want to protected with installer with protect and and erase protect keys.

1. Type the code to write or if you want to copy a trasnmitter, put the transmitter close to the bottom part of Gadget Plus to read the code.

1. Type the code to write or if you want to copy a trasnmitter, put the transmitter close to the bottom part of Gadget Plus to read the code.

4. Enter the channel of the transmitter that is programmed into the receiver to auto-programming (1 to 4). Confirm the operation with the Enter key.

1. Type the code to write or if you want to copy a trasnmitter, put the transmitter close to the bottom part of Gadget Plus to read the code.

Program a transmitter with a previously selected code and adds the receiver the substitution special function

Program a transmitter with a previously selected code and adds the receiver the auto-programming special function.

# **SUBSTITUTE A TRANSMITTER FROM AN INSTALLATION**

6. A message indicates that you must close the transmitter to the botton to proceed to write.

2. Select if you want to protected with installer with protect and and erase protect keys.

**ADD TRANSMITTER TO AN INSTALLATION** 

Iformation regarding installer protection, code and channel will be displayed.

Enter key.

**WRITE** 

**READ** 

Read the transmitte code

**KEY DESCRIPTION** 

 $\mathbb{E}$  Protect KEY  $\mathbb{E}$  Erase Protect KEY  $\blacktriangle$  Enter KEY

**TRANSMITTER PROTECT OR ERASE PROTECT**  (contact less)

Add installer  $\begin{array}{ccc} \begin{array}{ccc} \end{array} \end{array}$  A  $\begin{array}{ccc} \end{array}$  A  $\begin{array}{ccc} \end{array}$  A  $\begin{array}{ccc} \end{array}$  installer Change menu Search Accept Down

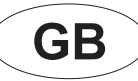

# **Instruction Manual**

( GADGED PLUS)

## **Gadged plus**

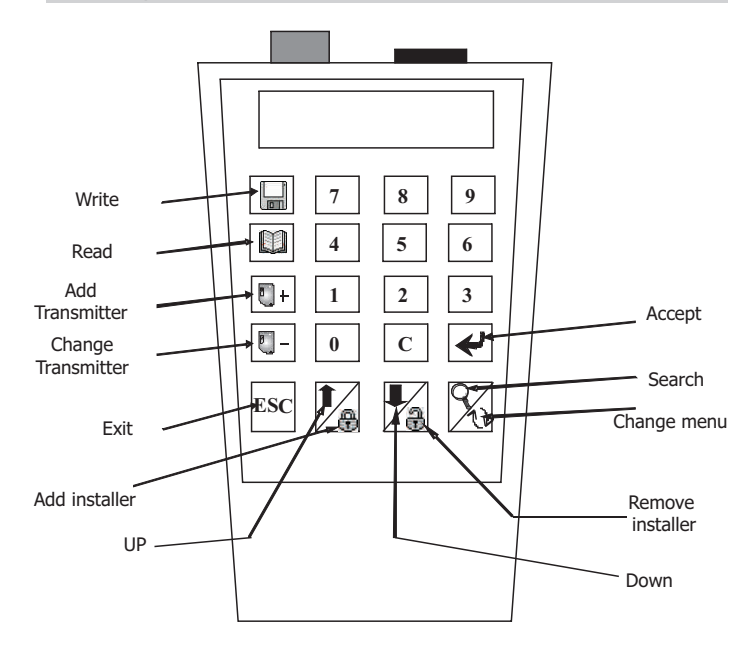

# **PROXIMITY KEY MENU**

**Mrite** 

**Read** Read

e

 $\Box$  + Add to installation

 $\blacksquare$  - Substitute from installation

- **A** Protect with installer code
- Erase installer protection

# **KEY DESCRIPTION**

Protect KEY **Example 20** Enter KEY

# **WRITE**

Program a proximity key with a previously selected code

- 1. Type the code to write or if you want to copy a proximity key, put the P.Key close to the bottom part of Gadget Plus to read the code.
- 2. Select if you want to protected with installer with protect and and erase protect keys. Confirm the operation with the enter key.
- 4. Enter the key channel that will be activated into the receiver (1 to 4). Confirm the operation with the Enter key.
- 4. A message indicates that you must close the P.key to the botton to proceed to write.
- 5. After write, Gadget Plus shows the next code to write into the screen (writed code above increased)

Ipress ESC to exit or press read key to repeat the action

# **READ**

Read the proximity key code

A message indicates that you must close the proximity key to the botton to proceed to read.

Information regarding installer protection, code and channel will be displayed.

\* If the key is not damaged and is from the same installer as the GADGED PLUS or has not intaller protection, the reading will be carried out and the data displayed. If this is not the case, an Error message will appear.

Press ESC to exit or press read key to repeat the action

# **ADD A KEY TO AN INSTALLATION**

Program a proximity key with a previously selected code and adds the receiver the auto-programming special function.

- 1. Type the code to write or if you want to copy a trasnmitter, put the P.key close to the bottom part of Gadget Plus to read the code.
- 2. Select if you want to protected with installer with protect and and erase protect keys.
- 3. Confirm the operation with the enter key.
- 4. Enter the channel of the P.Key that is programmed into the receiver to auto-programming (1 to 4). Confirm the operation with the Enter key.
- 5. Type the code where you want to auto-programm the P.Key (the code of the receiver is the first P.Key code programmed into it). Confirm the operation with the Enter key.

6. A message indicates that you must close the P.Key to the botton to proceed to write.

# **SUBSTITUTE A KEY FROM AN INSTALLATION**

Program a P.Key with a previously selected code and adds the receiver the substitution special function

- 1. Type the code to write or if you want to copy a P.Key, put the P.Key close to the bottom part of Gadget Plus to read the code.
- 2. Select if you want to protect with installer with protect and and erase protect keys.
- 3. Confirm the operation with the enter key.
- 4. Enter the channel of the P.Key that is programmed into the receiver to auto-programming (1 to 4). Confirm the operation with the Enter key.
- 5. Type the P.Key code to be subtituted
- 6. A message indicates that you must close the P.Key to the botton to proceed to write.

# **KEY PROTECT OR ERASE PROTECT**

Add/Erase the protection code to a Proximity Key

Press the protection Key if you want to protect the P.Key or the erase protection Key if you want to.

A message indicates that you must close the P.Key to the botton to proceed

# **Instruction Manual** ( GADGED PLUS)

# **ACTIVATE A TRANSMITTER**

Activates the transmitter thought contactless functions

1. A message indicates that you must close the transmitter to the botton to activate the transmitter. 2. This activation mode ends after 1 minute or pressing ESC

# **ADD TRANSMITTER TO AN INSTALLATION**

Program into the receiver a transmitter previously selected code.

- 1. Type the code to write or if you want to copy a transmitter, the the transmitter close to the boton part of Gadget Plus to read the code.
- 2. Select if you want to protected with installer with protect and and erase protect keys.
- 3. Confirm the operation with the enter key.
- $4.$  Enter the channel of the transmitter that will be activated into the receiver (1 to 4).
- 5. Confirm the operation with the Enter key.
- 6. Type the receiver code where you want to program the transmitter (the code of the receiver is the first transmitter code programmed into it).
- 7. Confirm the operation with the Enter key.
- 8. A message indicates that gadgde Plus is transmiting the order

9. When the trasmitting was done, gadged plus shows the trasmitter code programmed into the receiver. You can increment it, throught inc key or retry to trasmit The order with Enter Key

## **SUBSTITUTE A TRANSMITTER FROM AN INSTALLATION**

Substitute a transmitter into the receiver for a new one previously selected

- 1. Type the new code or if you want to copy a trasnmitter, put the transmitter close to the bottom part of Gadget Plus or the sode.
- 2. Select if you want to protect with installer with protect and and erase protect keys.
- $3.$  Confirm the operation with the enter key.
- 4. Enter the channel of the transmitter that will be activated into the receiver  $(1 to 4)$ .
- 5. Confirm the operation with the Enter key.
- 6. Type the code you want to substitute.
- 7. Confirm the operation with the Enter key.
- 8. A message indicates that gadgde Plus is transmiting the order
- 9. When the trasnmission was done you can repeat the order with Enter Key

# **Gadged plus**

**GB**

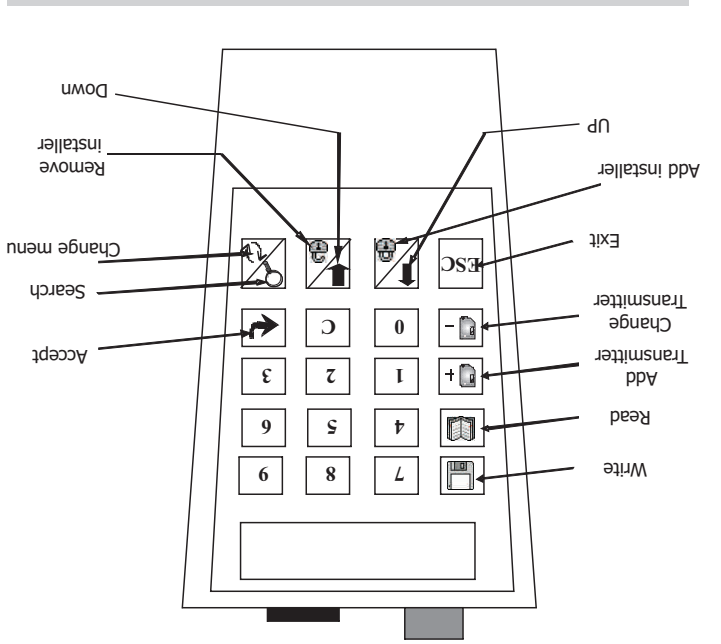

### **RECEIVER MENU**

- $\overline{\mathbb{F}}$ Activate transmitter
- noitellateni ot bbA  $H^{\bullet}$
- $S = \begin{bmatrix} \frac{1}{2} & \frac{1}{2} \\ \frac{1}{2} & \frac{1}{2} \end{bmatrix}$

## **KEA DESCRIPTION**

**Protect KEY**  $\bigoplus$  Enase Protect KEY  $\leftarrow$  Enter KEY

 $\P+$  Inc. KEY

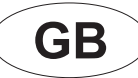

# **Instruction Manual**

( GADGED PLUS)

# **Gadged plus**

**VISUAL MENU** 

Enter / Exit

**MENU DESCRIPTION** 

M255

**MEMORY** TYPE

0001 012345

POSITION CODE CHANNEL

INSTALLER **PROTECTION** 

卷

O:0002

**OCUPED** POSITIONS

1

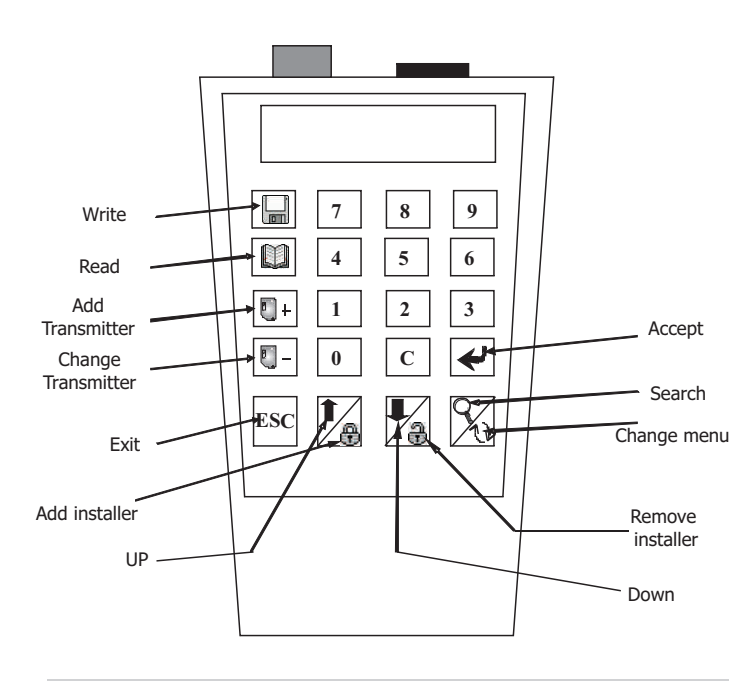

# **SEARCH**

CODE

**POSITION** 

Press button Q

Let's you to go to a determinated position and show it into the screen esc  $+Q$ 

Press 2 buttons together

Let's you to search a code into the memorized receiver intallation an shows it into the screen.

# **READ & WRITE MEMORY CONNECTION**

- Previously connect the memory in one of the front slots (in the case of extractable memory, fit in the right-hand front connector, and if it is a receiver board, fit the pin in the front left-hand connector and "puncture" the board connector.

- In the case of central access unit memories, the memory password has to be entered to be able to perform the saving operation.

GADGED PLUS automatically detects the type of memory connected.

- If the memory is not damaged and is from the same installer as the DRIVER PLUS or has a free code, the action will be carried out. If this is not the case, an Error message will appear.

# **WRITE**

- Once connected, press ( $\Box$ ) If the memory is not damaged and is from the same installer as the DRIVER PLUS or has a free code, the action will be carried out. If this is not the case, an Error message will appear.

# **READ**

- Once connected, press ( $\Box$ ) If the memory is not damaged and is from the same installer as the DRIVER PLUS or has a free code, the action will be carried out. If This is not the case, an Error message will appear.

# **ADD A TRASNMITTER CODE TO AN INTALLATION**

Insert the transmitter code and press Enter.

- Insert the channel and press Enter key to confirm the opertation
- In the event of the code not existing or being able to add a transmitter to the installation, the action will be carried out successfully.

- You will be informed that the action has been performed successfully. If this is not the case, an Error message will appear and you will be returned to the edit menu. - If the action is performed correctly, a message is displayed indicating that the operation has been carried out correctly. If this is not the case, an Error message will Appear.

# **ERASE A TRASNMITTER CODE FROM AN INTALLATION**

Erase a transmitter code from an installation. (Substitute a code for a 0 code and channel 4)

- Insert the code to be erased.

- Press Enter key to confirms the operation

# **MOVE UP & DOWN THROGHT THE MEMORISED INTALLATION**

Press UP/DOWN button to show the position on the screen

# **ESPECIAL FUNCTIONS**

Press the two buttons together (start with ESC)

 $\text{esc} + \blacksquare +$  esc +  $\blacksquare$  esc +  $\blacksquare$  esc + '4'

Generate a secuencial code reservation Creates a new installation into the memory Change the channel of the actual intallation

# **Instruction Manual** ( GADGED PLUS)

**USER NOTES** 

# **TRANSMITTER POSITION**

The comunication betwen GADGED PLUS and transmitter is throught a magnetic field. The position of the trasnmitter it is very important. If when the user is trying to read or write the transmitter the red LED is flashing, wait until is turned off and change the trasnmitter position.

Every transmitter has diferent position, to know the best out to read a transmitter starting in the central position and close to the bottom part of GADGED PLUS.

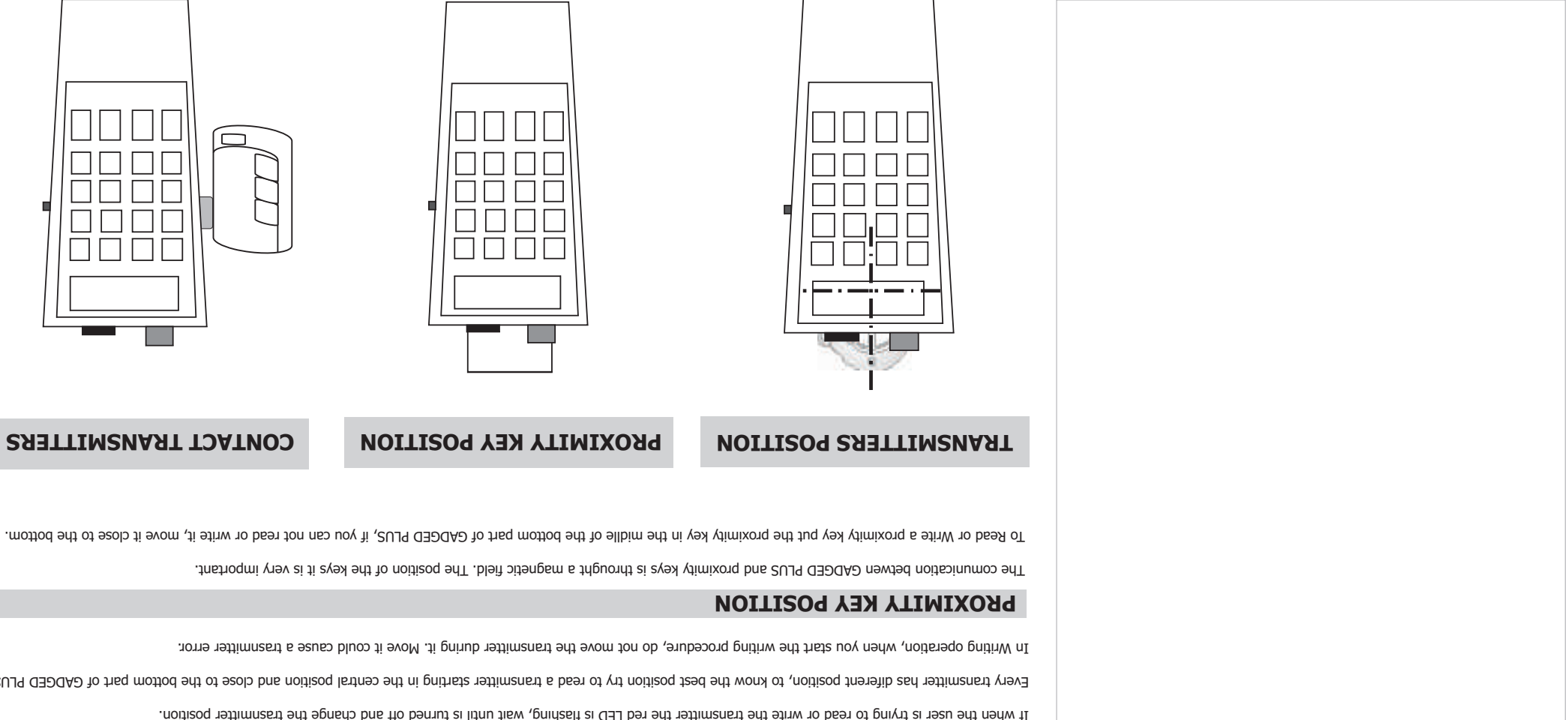

 $\mathcal{M}\mathsf{W}\mathsf{H}$  Disconnect the power suply of receivers & control pannelsin order to read and write the memory.

**CE DECLARATION OF CONFORMITY** For more information visit the website www.aerf.eu

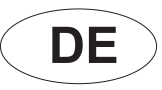

( GADGED PLUS)

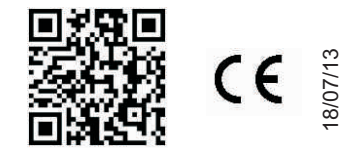

# **Gadged plus**

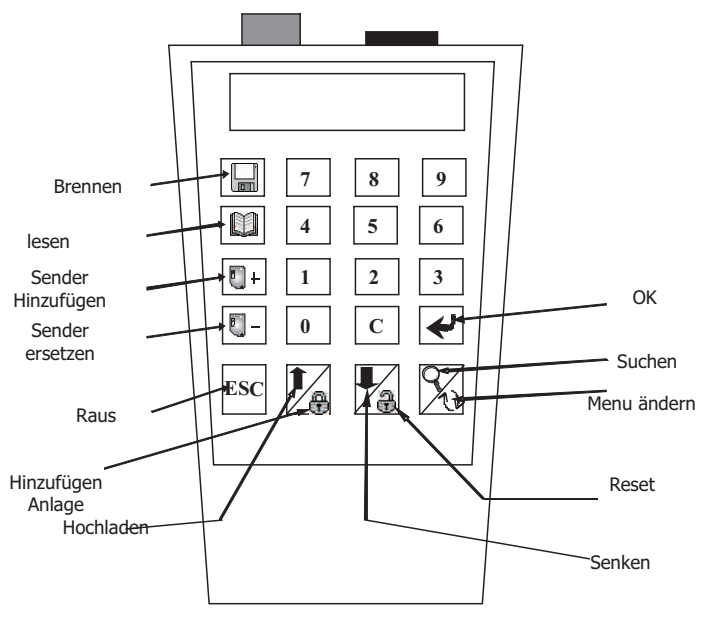

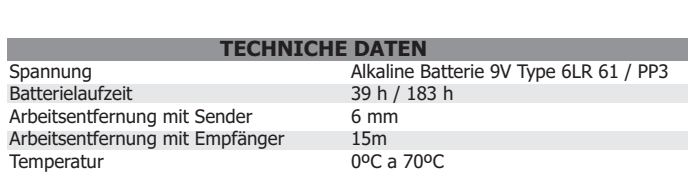

# **ALLGEMEIN**

Erlaubt Lese-und Schreibvorgänge für Emittenten Smart Control. Hier können Sie mit Remote-Smart Control-Empfänger arbeiten. Erlaubt Lese-und Schreibvorgänge auf der Schlüssel-Code Nähe Smart Control. Ermöglicht Installateur mit Code zu arbeiten.

Der Gadjet Plus arbeitet mit den Empfänger und Sender. Der hat keinen Anschluss , die Funktionene werden über Radio Frekuenz gemacht. Das ermöglich das der Sender programmiert werden kann ohne Sie aus der Verpackung zu nehmen.

Das System schaltet sich nach 5 minuten aus um die Batie zu sparren.

Die Plus-Gadget zeigt die Meldung "LOW BATTERY", wenn die Leistung liegt unterhalb der Grenze von Arbeit und müssen den Akku zu ersetzen.

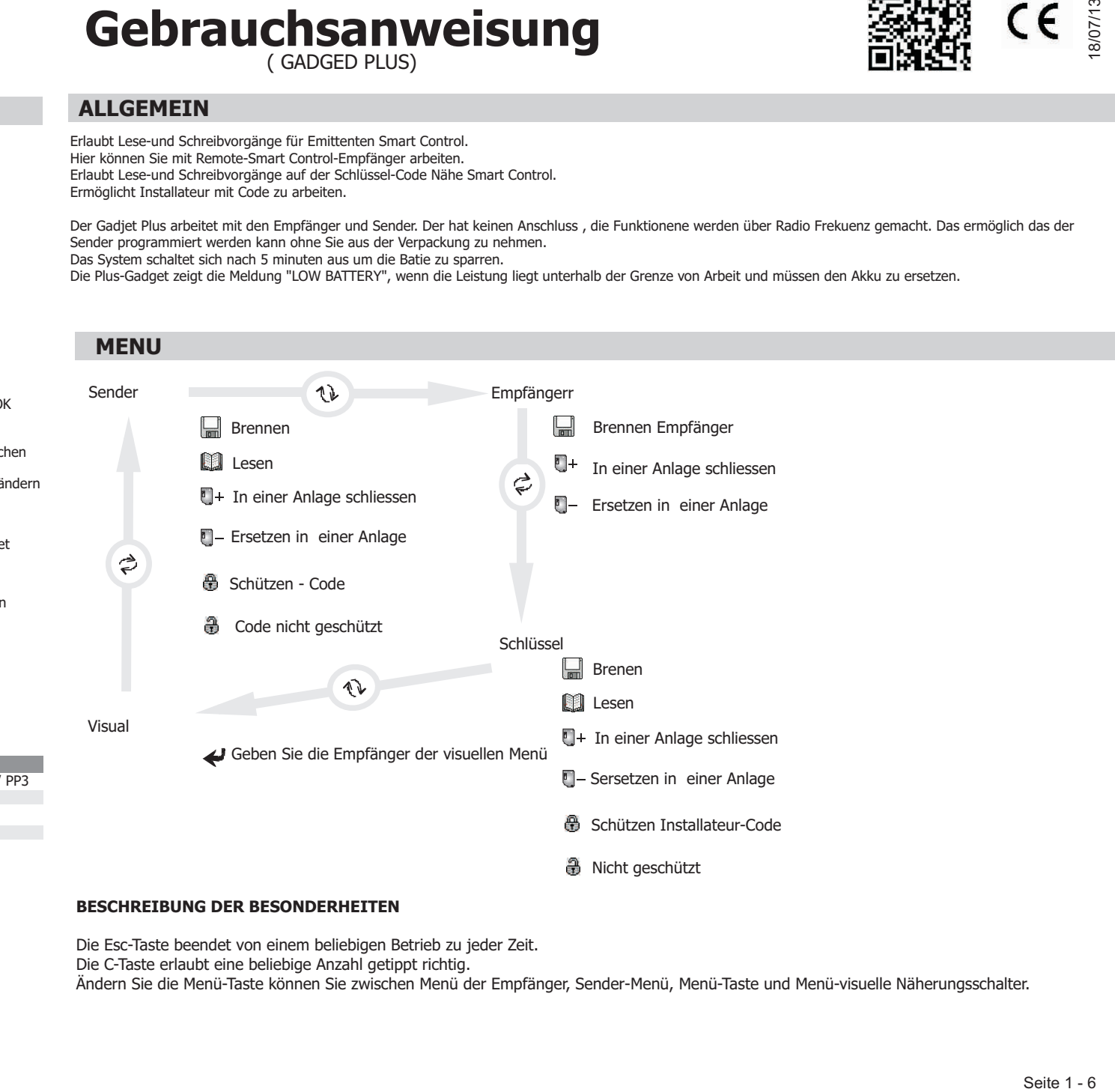

### **BESCHREIBUNG DER BESONDERHEITEN**

Die Esc-Taste beendet von einem beliebigen Betrieb zu jeder Zeit.

Die C-Taste erlaubt eine beliebige Anzahl getippt richtig.

Ändern Sie die Menü-Taste können Sie zwischen Menü der Empfänger, Sender-Menü, Menü-Taste und Menü-visuelle Näherungsschalter.

( GADGED PLUS)

## **ALLGEMEIN**

Brennen Sie ein Sender mit einen vorgegebenen Code

1. Geben Sie den Code ien , wenn Sie ein Sender Kopieren, nähern Sie den Sender an den Gadget damit der Code gelesen wird.

- 2. Wählen Sie ob der Code schutz werden muss mit der Taste.
- 3. Confirmar con la tecla Aceptar.
- 4. Eine Meldung weist darual hin, dass der Sender and den Gadjet nähen.
- 5. Einmal erfasst, die Plus-Gadget zeigt auf dem Bildschirm, den Neuen Code
- Mit ESC schließen, oder drücken Sie die Aufnahmetaste, um die Aktion zu wiederholen..

### **LESEN**

Lesen Sie den Code von einem Schlüssel oder einer Karte.

Eine Meldung weist darauf hin, dass die Lesung der Schlüssel offen ist.

\* Wenn der Schlüssel oder Karte nicht beschädigt wird und nicht geschützt ist, wird der Messwert richtig gemacht. Ist dies nicht der Fall, wird eine Fehlermeldunga

angegeben

Mit ESC schließen oder die Taste, um die Aktion zu wiederholen.

# **SCHUSSEN INZUFUGEN IN EINE MONTAGE**

Programmieren Sie einen Schlüssel oder Karte mit einem Code, welcher zuvor zusammen mit der besonderen Rolle der Selbst-Registrierung für einen Empfänger

5. Geben Sie den Code in den Empfänger, wo Sie wollen, um die automatische Registrierung des Senders (der Receiver-Code ist der erste Sender Code hinein programmiert).

ausgewählt.

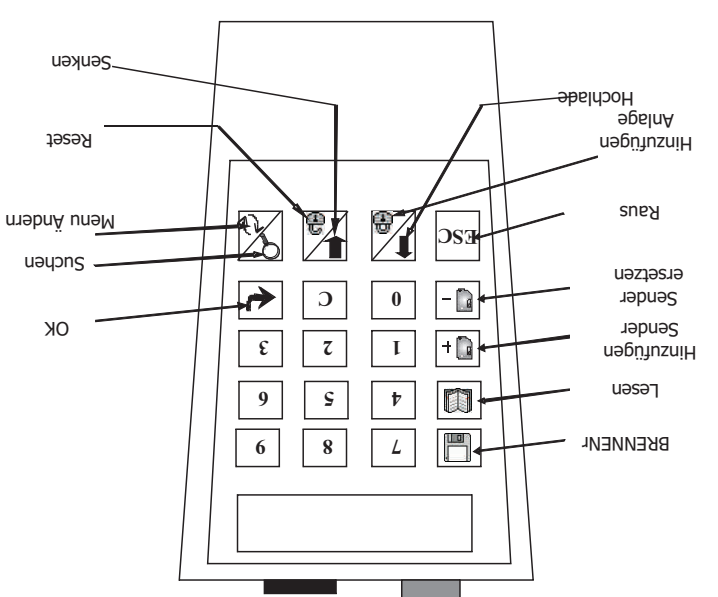

# **MENU SENDER**

**Gadged plus** 

**DE**

- **Lesen**  $\mathbb{R}$  + 9 Lesen naher
	-
	-
	-
	-
	-
	-
	-
	-
	-
	-
	-
	-
	-
	-
	-
	-
- -
	-
	-
	-
	-

**Brennen** 

- 
- 
- 
- 
- 
- 
- **Uniter Anlage schliessen**
- 
- 
- 
- 
- 
- 
- 
- 
- **Ersetzen in einer Anlage**
- Schützen Installateur-Code

**Schlüssel Beschreibung**

- 
- 
- Installateur Code nicht geschütä + 9 Entperren naher

 $\text{Lip}$  + 9 Speicherung naher

 $S = 6 + 9$ 

 $\gamma$ OK  $\leftrightarrow$  zniussel schuik  $\mathbb{R}$  znups lessilins  $\mathbb{R}$ 

- 6. Eine Meldung zeigt an, dass nähert sich der Gadget-Plus-Karte Programmierung.
- 5. Geben Sie den Schlüssel-Code zu ersetzen ein.
- 

4. Stecken Sie die Karte auf Kanal im Empfänger zu auto-Register (1 bis 4) . Bestätigen Sie mit OK.

**SCHÜTZEN ODER ENTSPERREN DEN SCHLUSSEL ODER KARTE** 

- 4. Stecken Sie die Karte auf Kanal im Empfänger zu auto-Register (1 bis 4) . Bestätigen Sie mit OK.
	-
	-
	-
	-
	-

3. Bestätigen Sie den Vorgang mit OK.

Schützen oder Entsperren der Code Kate

- 3. Confirmar con la tecla Aceptar.
- 
- 

1. Wählen Sie den Code nud Speicher Sie in den Gadget,

- 
- 2. Wahlen Sie den code mit den Installateur Cide mit der Taste.

Drücken Sie die Schutztaste un den Schlüssel zu Schützen oder Entsperren. Eine Meldung weisst darauf hin, das der Schlüssel an den Gatget nähert muss..

**SCHLÜSSEL ERSETZEN IN EINER MONTAGE** 

6. Un mensaje indica que se acerque al Gadget Plus la llave a programar.

1. Geben Sie den Code-Schlüssel Anrufaufzeichnung oder in der Nähe des Plus-Gadget, um den Code des Emittenten zu lesen.

2.Wählen Sie die Aufnahme, wenn der Code auf geschützte oder nicht Installateur-Code aus den entsprechenden Tasten.

Programmieren Sie einen Schlüssel oder Karte mit einer vorgewählten Code mit einer speziellen Funktion, um einen anderen Code zu ersetzen.

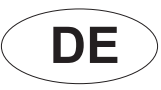

( GADGED PLUS)

# **Gadged plus**

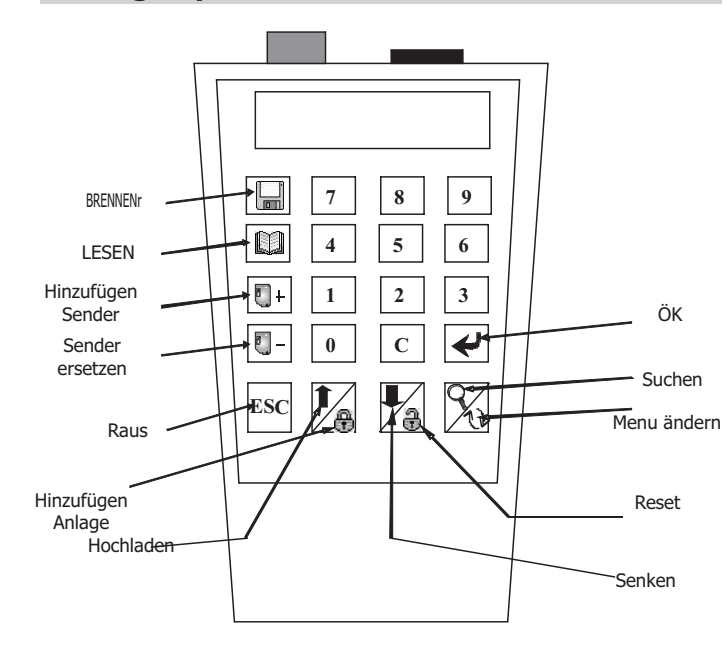

# **MENÚ LLAVE PROXIMIDAD**

- $\Box$ Brennen
- **Lesen**
- **II** + In einer Anlage schliessen
- **E** Ersetzen in einer Anlage
- Schützen Installateur-Code
- Installateur Code nicht geschützt

# **Schlüssel Beschreibung**

儜 Schlüssel schutz **A** Nicht geschütz **A** Okr

# **BRENNEN**

Brennen Sie ein Sender mit einen vorgegebenen Code

- 1. Geben Sie den Code ien , wenn Sie ein Sender Kopieren, nähern Sie den Sender an den Gadget damit der Code gelesen wird.
- 2. Wählen Sie ob der Code schutz werden muss mit der Taste.
- 3. Confirmar con la tecla Aceptar.
- 4. Eine Meldung weist darual hin, dass der Sender and den Gadjet nähen.
- 5. Einmal erfasst, die Plus-Gadget zeigt auf dem Bildschirm, den Neuen Code
- Mit ESC schließen, oder drücken Sie die Aufnahmetaste, um die Aktion zu wiederholen.

# **LESEN**

Lesen Sie den Code von einem Schlüssel oder einer Karte.

Eine Meldung weist darauf hin, dass die Lesung der Schlüssel offen ist.

\* Wenn der Schlüssel oder Karte nicht beschädigt wird und nicht geschützt ist, wird der Messwert richtig gemacht. Ist dies nicht der Fall, wird eine Fehlermeldunga angegeben

Mit ESC schließen oder die Taste, um die Aktion zu wiederholen.

# **SCHÜSSEN INZUFÜGEN IN EINE MONTAGE**

Programmieren Sie einen Schlüssel oder Karte mit einem Code, welcher zuvor zusammen mit der besonderen Rolle der Selbst-Registrierung für einen Empfänger ausgewählt.

1.Wählen Sie den Code und Speicher Sie in den Gadget,

- 2.Wählen Sie die Aufnahme, wenn der Code auf geschützte oder nicht Installateur-Code aus den entsprechenden Tasten.
- 3. Bestätigen Sie den Vorgang mit OK.
- 4. Stecken Sie die Karte auf Kanal im Empfänger zu auto-Register (1 bis 4) . Bestätigen Sie mit OK.
- 5. Geben Sie den Code in den Empfänger, wo Sie wollen, um die automatische Registrierung des Senders (der Receiver-Code ist der erste Sender Code hinein programmiert).

6. Un mensaje indica que se acerque al Gadget Plus la llave a programar.

# **SCHLÜSSEL ERSETZEN IN EINER MONTAGE**

Programmieren Sie einen Schlüssel oder Karte mit einer vorgewählten Code mit einer speziellen Funktion, um einen anderen Code zu ersetzen.

- 1. Geben Sie den Code-Schlüssel Anrufaufzeichnung oder in der Nähe des Plus-Gadget, um den Code des Emittenten zu lesen.
- 2. Wahlen Sie den code mit den Installateur Cide mit der Taste.
- 3. Confirmar con la tecla Aceptar.
- 4. Stecken Sie die Karte auf Kanal im Empfänger zu auto-Register (1 bis 4) . Bestätigen Sie mit OK.
- 5. Geben Sie den Schlüssel-Code zu ersetzen ein.
- 6. Eine Meldung zeigt an, dass nähert sich der Gadget-Plus-Karte Programmierung.

# **SCHÜTZEN ODER ENTSPERREN DEN SCHLUSSEL ODER KARTE**

Schützen oder Entsperren der Code Kate

Drücken Sie die Schutztaste un den Schlüssel zu Schützen oder Entsperren.

Eine Meldung weisst darauf hin, das der Schlüssel an den Gatget nähert muss.

**Gadged plus** 

# **Gebrauchsanweisung**

( GADGED PLUS)

### **AUF NAHME SENDER**

e. Aktivieren Sie den Sender durch die Näh

I. Eine Meldung weist darauf hin, dass der Emittent das Gadget zu nähern, um zu aktivieren. 2. Der Aufnahmemodus endet nach etwa 1 Minute oder ESC-Taste

# **SENDER - HINZUFÜGEN IN EINE MONTAGE**

Programmierung eines vorgewählente Code

Sender an den den den den Gade ein, wenn Sie den Sender Codieren wollen, nähen Sie den Sender an den Gadget Plus.

2. Wählen Sie ein. 2. John Sie Ihre Montagen den code Schützen Geben Sie Ihre Montage Cod. ein.

3. Bestätigen Sie den Vorgang mit OK.

4. Geben Sie den Sender Kanal in den Receiver programmiert werden (1 bis 4).

5. Bestätigen Sie den Vorgang mit OK. 6. Geben Sie den die in den Empfänger in dem Sie den Sender Gode ist der erste Sender Code hinein programmiert) programmieren möchten.

7. Bestätigen Sie den Vorgang mit OK

8. Eine Meldung zeigt an, dass das Gadget sendet den Befehl, die Operation durchzuführt hat. 9. Nach den Befehl der Gadget Plus zeigt den Sender ein code, der in den Empfänger programmiert ist. Die Cide nummer kann gesenkt werden oder erhöt werden. Drücken Sie ok.

# **SENDER ERSETZEN IN EINER MONTAGE**

Frsetzen Sie den Code in einem Empfanger mit einer neuen vorher gewählt sender.

1. Geben Sie den neuen Code wenn Sie nie ein meuen Sender copieren wollen, den men den Gadges Plus nahe men der muss an der Code nicht leswahr ist.

2. Wählen, wenn der neue Code muss mit Installateur-Code durch den richtigen Schlüssel geschützt werden.

 $\overline{S}$ . Bestätigen Sie den Vorgang mit OK.

 $4$ . Geben Sie den Sender Kanal in den Empfänger programmiert werden (1 bis 4).

5. Bestätigen Sie den Vorgang mit OK.

6. Geben Sie den code in den Sender der zu ersetzen ist.

7. Bestätigen Sie den Vorgang mit OK.

8. Eine Meldun zeig dass das Gadget den Befehl durchführt.

9. Das Gadget Plus zeigt and ass befehl richti durch geführt ist, oder nicht. Drücken Sie OK

Senken Hochla<del>den</del> Anlage Reset aa6nunzuiH Raus Menu ändern e, 哥 Πž  $DSI$ ausus ersetzen Sender  $0$  |  $c$ - 0 Sender ok  $\epsilon$   $\tau$   $\tau$  $+$ ua6ununzuiH Lesen **9 5 1 1** O Brennen F  $\mathbf{6}$  | 8 |  $\mathbf{2}$ 

## **Empfänger**

F Schiesen Sender

- Anschliesen in einer Anlage
- **Ersetzen in einer Anlage**

# DESCKIPCIÓN LLAVE

語  $X \rightarrow Y$  OK

Sesulho B schützen

 $\mathsf{p}$ ssniyos yau

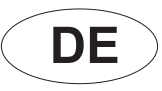

# **Gebrauchsanweisung** ( GADGED PLUS)

8/07/13 18/07/13

# **Gadged plus**

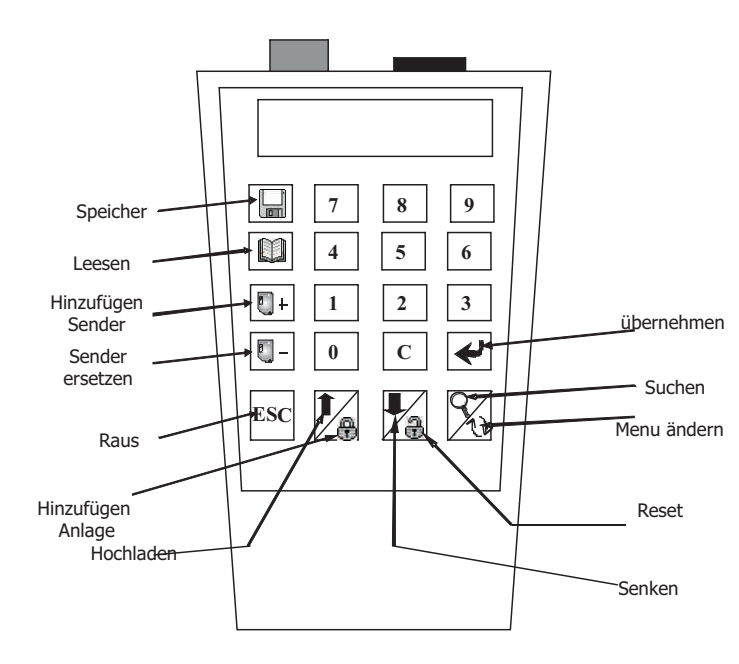

# **SUCHEN**

**POSITION** 

Taste drücken Um eine bestimmte Position zu suchen und zeigt sie auf dem Bildschirm.

CODES

Drücken Sie die 2 Tasten auf einmal eSC + Suche nach einer Installation Code in das Plus-Gadget aufgezeichnet und zeigt sie auf dem Bildschirm.

# **LESEN UND SPEICHERN Memory-Verbindung**

- Zuvor, verbinden Sie den Speicher in der öffungsposition ( in fall eine Speicher Karte zu haben, rasten sie die Karte in der Rechten Seite und Klicken Sie die karte in das Panel. - Im Fall einer Einheit Memory-Code eingegeben werden, um einen Speichervorgang ausgeführt werden..

Die GARGED PUS erkennt die Angeschlossene Speicher ARt.

-Wenn die Speicher platine nicht beschädigt ist und der Monteur ist der selbe, der in der Drive Plus vorgegeben oder der Code ist offen, wird die Aktion ausgeführt. Ist dies nicht

# **BRENNEN**

Sobald die Verbindung steht, dr<sup>e</sup> ken Sie () Wenn der Speicher nicht beschädigt wird und ist das gleiche, dass der Installateur oder DRIVER PLUS verfügt über eine offene Quelle, die Aktion ausgeführt werden soll. Ist dies nicht der Fall, wird eine Fehlermeldung.

# **LESEN**

Sobald die Verbindung steht, incken Sie () Wenn der Speicher nicht beschädigt wird und ist das gleiche, dass der Installateur oder DRIVER PLUS verfügt über eine offene Quelle, die Aktion ausgeführt werden soll. Ist dies nicht der Fall, wird eine Fehlermeldung.

# **SENDER - CODE HINZUFÜGEN AN EINER ANLAGE**

Geben Sie den Code in den Sender ein und Drücken Sie OK.

Geben Siue den Kanl un bestátigen Sie mit OK.

Sie werden informiert das die Aufnahme erfolgreich durchgeführt werden.

Wenn dies nich der Fall ist, erscheind eine Fehlermeldung, auf den Bildschirma und die Aktion muss wieder vorgenommen werden.

Aug den Bildschirm erscheind eine Fehlermeldung y Sie müssen wieder anfangen.

# **LÖSCHEN SIE EIN CODE IN EINER MONTAGE**

Löschen ein Code in einer Montage. (Ersetzt ein Code 0 und Channel 4)

- Geben Sie den Code ersetzt werden.

- Bestätigen Sie mit OK.

# **AUF UND AB IN DER GESPEICHERTER MONTAGE**

Drücken Sie die Up / Down, um die Position auf dem Bildschirm zu finden.

# **BESONDERHEITEN**

Drücken Sie die beiden Tasten gleichzeitig (Start mit ESC)

 $\text{esc} + \blacksquare +$  esc +  $\blacksquare$  esc +  $\blacksquare$  esc + '4'

Erstellen Sie eine Sicherungskopie sequentiellen Code Erstellen Sie eine neue Anlage Speicher Zübern Sie den Kanal von der aktuellen

**MENU** 

ENTER / AUSGANG

# **MENU BESCHREIBUNG**

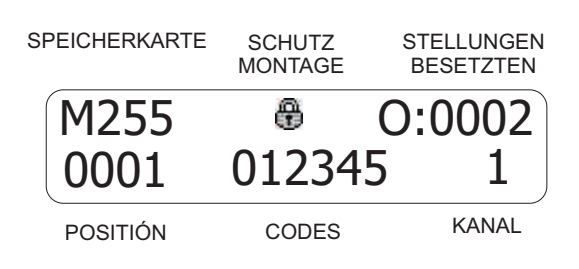

( GADGED PLUS)

# **STELLUNGSGEBER SENDER**

**NOTIZ** 

**DE**

Die Verbindung zwischen den Gadjet Plus,und der Sender wierd durch den Magnetfeld durchgeführt. Die Position der Sender wie der von den Progrimmierer ist sehr wichting damit die Programmierung gut durch der Arbrammierung der Programmierung das Rote Led angeht, schalten Brogrammierer aus, und suchen aus, und suchen aus, und such eine andere Stelle.

Währen der Programmierung bewegen Sie den Sender wie auch nicht das Programmioergerät

# **EINGANGSCHLÜSSEL**

Die Kommunikation zur Plus num Gadget Näherungsschlüssel warein Magnetfeld, so ist es sehr wichtig, die Position der Tasten und dem endubtig, ein Programmiergerät.

Un den Schlussel zu lessen wie auch auch den zulligen den Schlüssel auch Schlüssel auchs. Wenn sie her Bicht lesbar ist Mäher sie den Schlüssel.

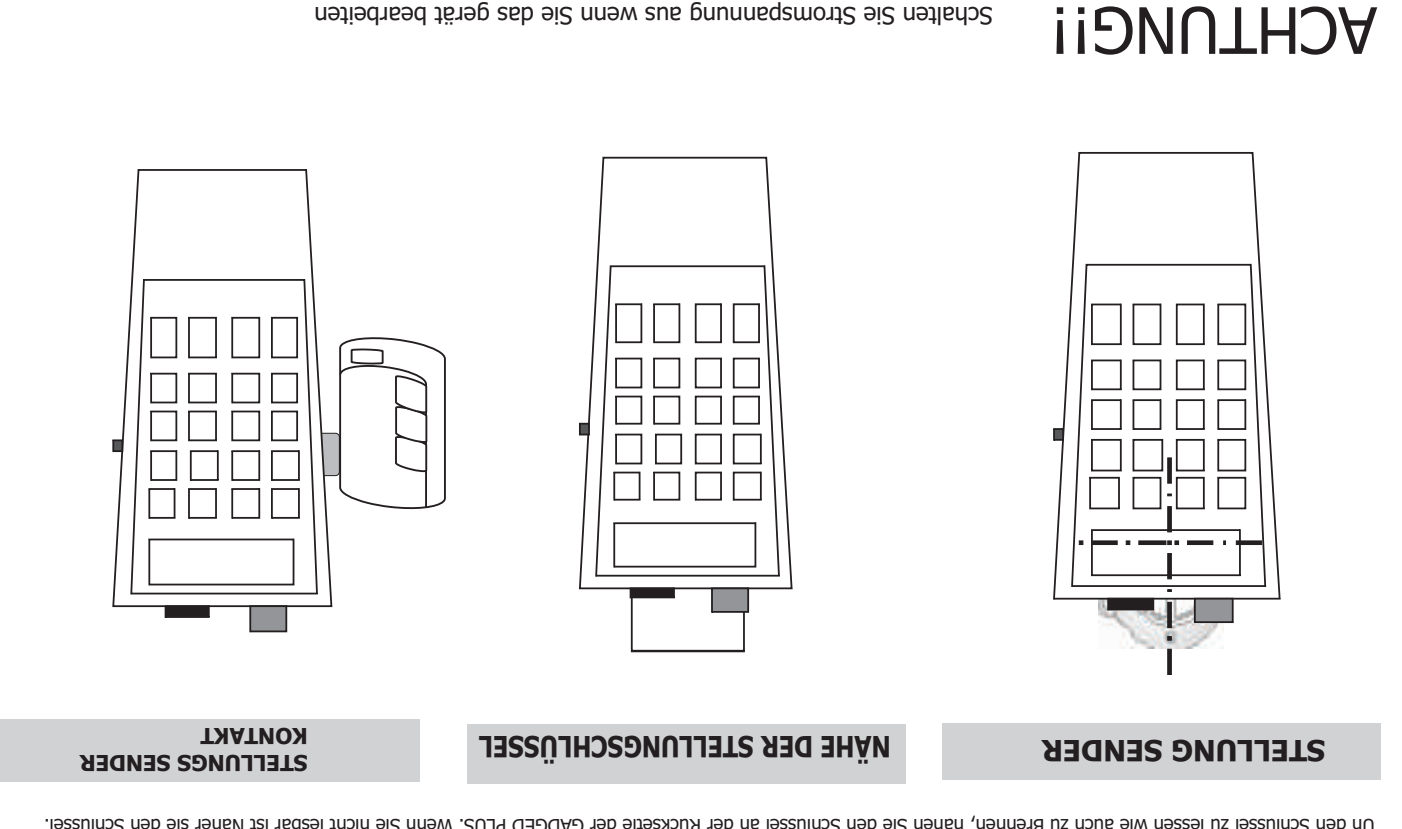

Für weitere Informationen besuchen www.aerf.eu

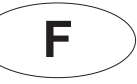

# **Mode d'emploi** ( GADGED PLUS)

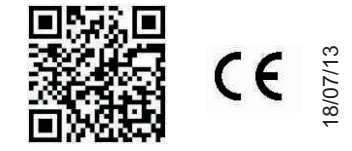

# **Gadged plus**

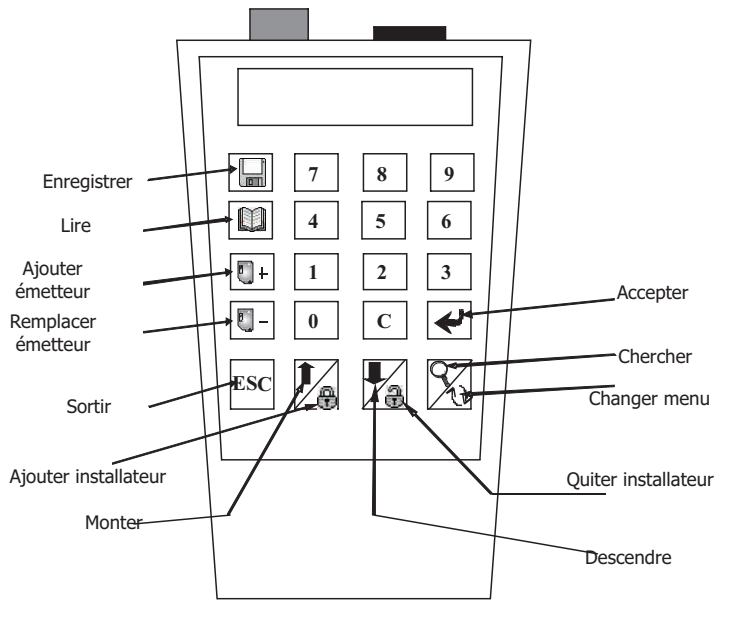

### Alimentation Pile Alcaline de 9V Type 6LR 61 / PP3<br>
Durée de la pile 39 h / 183 h Durée de la pile 39 h /<br>Distance travail avec récepteurs 6 mm Distance travail avec récepteurs 15m Témperature travail récepteur Distance travail avec émetteurs 0ºC à 70ºC **CARACTÉRISTIQUES TECHNIQUES**

# **GÉNÉRAL**

Il permet lire et écrire des opérations pour les émetteurs Smart Control.

Il permet travailler à ditance avec les récepteurs Smart Control.

Il permet réaliser des opérations de lecture et enregistrement des clés de proximité et sans contact de Smart Control.

Il permet réaliser des opérations de lecture et enregistrement des codes du récepteur Smart Control.

Il permet ajouter un code d'installation.

Le Gadget Plus vous permet travailler avec des émetteurs, des récepteurs et des clés de proximité. Il dispose d'un connecteur pour travailler avec des récepteurs et il n'a pas besoin de connecteurs pour les émetteurs, les clés ou les fonctions spéciales de récepteurs. Toutes ces fonctions sont réalisées à travers la radiofréquence, en évitant le contact physique. Il permet lire et enregistrer les émetteurs sans les sortir de leurs emballages.

Il dispose de déconnexion automatique aux 5 minutes d'avoir laissé d'appuyer les bouttons, afin d'économiser la batterie.

Le Gadget Plus montre le message "LOW BATTERY" quand le niveau d'alimentation est sous le limite de travail en indiquant qu'il faut remplacer la pile.

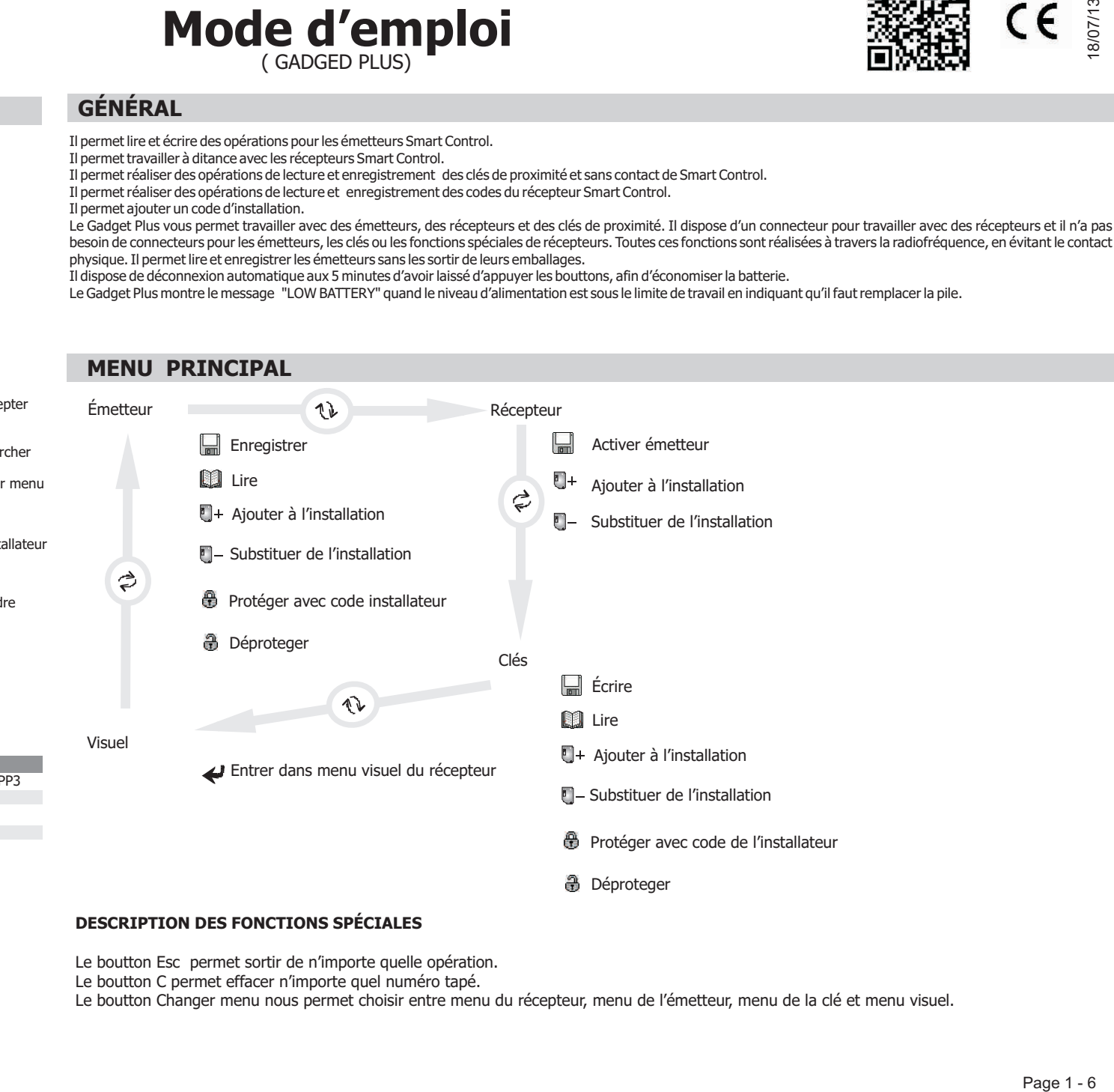

### **DESCRIPTION DES FONCTIONS SPÉCIALES**

Le boutton Esc permet sortir de n'importe quelle opération.

Le boutton C permet effacer n'importe quel numéro tapé.

Le boutton Changer menu nous permet choisir entre menu du récepteur, menu de l'émetteur, menu de la clé et menu visuel.

Page 2 - 6

# **Mode d'emploi** ( GADGED PLUS)

### **ENREGISTRER**

Programme un émetteur avec un code élu auparavant.

1. Taper le code à enregistrer ou, si l'on copie un émetteur, approcher cet émetteur au Gadget Plus pour lire son code.

2. Selectionner si le code à enregistrer doit se protéger avec un code d'installation.

3. Confirmer l'opération avec le bouton Accepter.

4. un message vous indiquera qu'il faut approcher l'émetteur au boutton pour procéder à l'enregistrement.

Un missage vous indiquera que vous devez approcher l'émetteur au bouton pour procéder à la lecture.

5. Selectionner si le code a enregistrer doit être protége ou deprotége moyennant les boutons correspondants.

Il programme un émetteur avec un code élu auparavant avec une fonction spéciale de remplacer un autre code.

2. Sélectionner si le code à enregistrer doit être protégé avec un code installateur à partir des boutons correspondants.

Appuyez sur le bouton de Protection si vouz voulez protéger l'émetteur ou celui de Déprotection si vous voulez déprotéger.

a. Après l'enregistrement, Gadget Plus montre sur l'ecran le nouveau code a enregistrer. (qui sera le code anterneur incremente)

Appuyez sur ESC pour sortir ou appuyez sur le bouton Lire pour répeter l'action.

# **LIRE**

# Lire le code de l'émetteur.

3. Confirmer l'opération avec le bouton Accepter.

3. Confirmer l'opération avec le bouton Accepter.

Protéger ou déproteger le code de l'émetteur.

5. Taper le code à remplacer.

# **AJOUTER UN ÉMETTEUR À UNE INSTALLATION**

than est le faction. South our appuyez sur le bouton Lire pour repeter l'action.

Il programme un émetteur avec un code auparavant élu avec la fonction spéciale de s'auto-installer à un récepteur. 1. Taper le code à enregistrer ou approcher un émetteur au Gadget plus pour lire le code de cet émetteur.

5. Taper le code du récepteur où lion veut s'auto-installer l'émetteur (le code du récepteur est le code du premier émetteur programmé). Confirmer avec le bouton

4. Introduire le canal de l'émetteur qui se programmera un écepteur au moment de remplacer un autre émetteur (1 à 4). Confirmez avec le bouton Accepter.

4. Introduire le cannal de l'émetteur qui se programme au récepoteur au moment de s'auto-installer (1à4). Confirmer avec le boutor Accepter.

\* Si l'émetteur n'est pas endommagé et le Gadget Plus n'est par pet par se se faire correctement. Si celui-ci n'est pas le cas, le message Erreur va apparaitre.

# **REMPLACER UN ÉMETTEUR D'UNE INSTALLATION**

1. Taper le code ou approcher un émetteur au Gadget Plus pour lire le code de cet émetteur.

6. Un message nous indiquera qu'il faut approcher l'émetteur à programmer au Gadget Plus.

**PROTÉGER OU DÉPROTEGER UN ÉMETTEUR** 

Th message vous indiquera qu'il faut approcher l'émetteur au bouton pur procéder.

6. Un message nous indipluer au l'il fautr approcher l'émetteur à programmer au Gadget Plus.

. Accepter

# **MENU ÉMETTEUR**

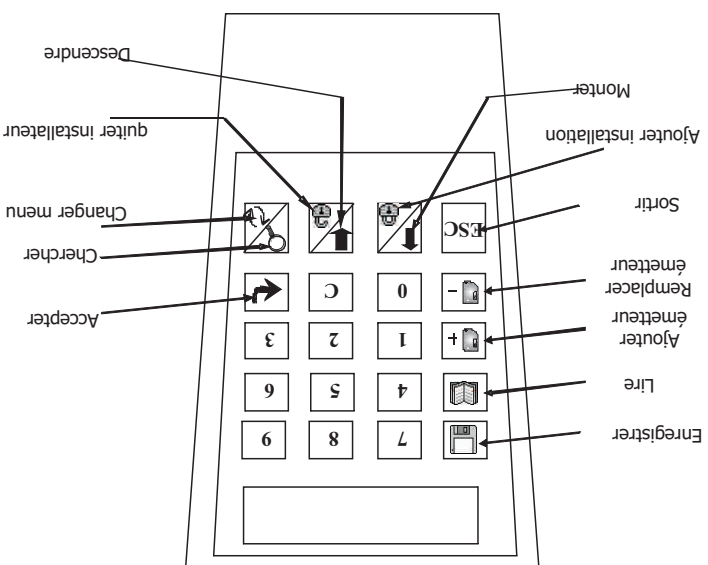

**Gadged plus** 

**F**

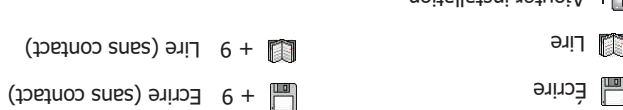

- $($
- 
- $\Box + \Box$ 
	-
- 
- $\Box$  Remplacer installation
- 

**DESCRIPTION ClÉ**

desactiver protection (sans contact)

 $\bigoplus$  Protéger ClÉ  $\bigoplus$  Désactiver protection  $\blacktriangle$  Accepter ClÉ

 $\bigoplus$  + 9 Désactiver protection

Protéger avec code installateur  $\bigcirc \hspace{-3.5mm} = \hspace{-3.5mm} - \hspace{-3.5mm} - \hspace{-3.$ 

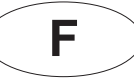

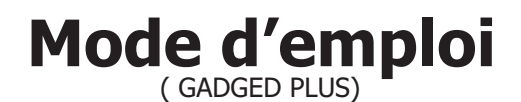

## **Gadged plus**

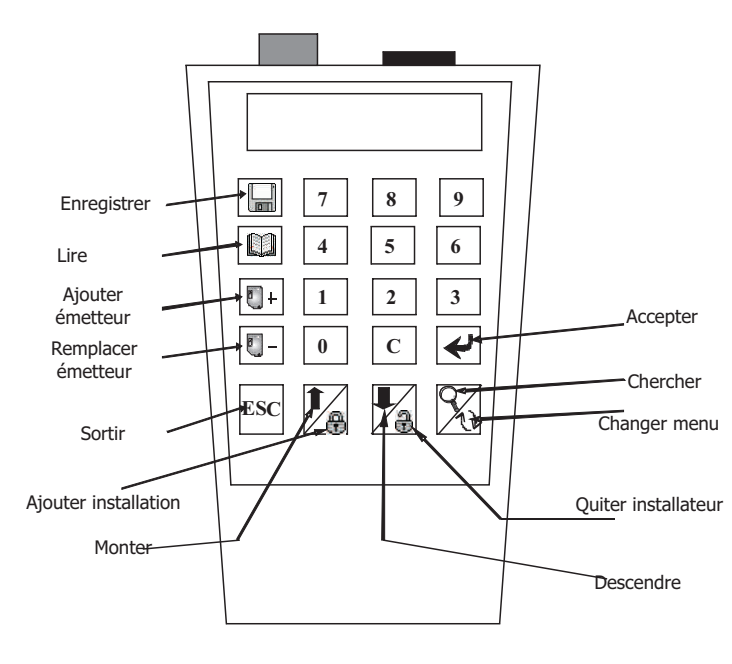

# **ENREGISTRER**

Il programme une clé de proximité avec un code élu apuaravant.

- 1. Taper le code à enregistrer ou, si vouz voulez copier une clé de proximité, l'approcher au Gadget Plus pour lire le code.
- 2. Sélectionner si le code à enregistrer doit être protégé avec un code installateur avec les boutons correspondants. Confirmer avec le bouton Accepter.
- 3. Introduire le canal de la Clé qui activera le récepteurr (1 à 4). Confirmer avec le bouton Accepter.
- 4. Un message vous indiquera que vouz devez approcher la clé pour procédér à l'enregistrement.
- 5. Une fois enregistré, le Gadget Plus montre sur l'écran le nouveau code à enregistrer.

Appuyez sur ESC pour sortir ou appuyez sur le bouton Lire pour répeter l'action.

### **LIRE**

Il lit le code d'une clé de proximité.

Un message vous indiquera que vouz devez approcher la clé pour procédér à la lecture.

\* Si l'émetteur n'est pas endommagé et le Gadget Plus n'est pas protégé, la lecture va se faire correctement. Si celui-ci n'est pas le cas, le message Erreur va apparaìtre.

Appuyez sur ESC pour sortir ou appuyez sur le bouton Lire pour répeter l'action. Appuyez sur ESC pour sortir ou appuyez sur le bouton Lire pour répeter l'action.

# **AJOUTER ClÉ À UNE INSTALLATION**

Il programme une clé avec un code élu auparavant avec la fonction spéciale de s'auto-installer en un récepteur.

- 1. Taper le code à enregistrer ou, si vouz voulez copier une lé de proximité, l'approcher au Gadget Plus pour lire le code.
- 2. Selectionner si le code à enregistrer doit être protégé avec un code installateur avec les boutons correspondants.
- 3. Confirmer avec le bouton Accepter.
- 4.Introduire le canal de la Clé qui activera le récepteur (1 à 4). Confirmer avec le bouton Accepter.
- 5. Taper le code du récepteur où on veut auto-installer la Clé (le code du récepteur est le premier émetteur programmé en lui). Confirmer l'opération avec le bouton Accepter.
- 6. Un message vous indiquera que vouz devez approcher la Clé pour procédér à l'enregistrement.

# **REMPLACER ClÉ D'UNE INSTALLATION**

Il programme une Clé de proximité avec un code élu auparavant avec la fonction spéciale de substituer un autre code du récepteur.

- 1. Taper le code à enregistrer ou, si vouz voulez copier une Clé de proximité, l'approcher au Gadget Plus pour lire le code.
- 2. Sélectionner si le code doit être protégé avec un code installateur avec les boutons correspondants.
- 3. Confirmer avec le bouton Accepter.
- 4. Entrer le canal de la Clé de Proximité qui activera le récepteur (1 à 4). Confirmer avec le bouton Accepter.
- 5. Taper le code à remplacer.
- 6. Un message vous indiquera que vouz devez approcher la Clé pour procédér à l'enregistrement.

# **PROTÉGER OU DÉPROTEGER ClÉ PROXIMITÉ**

Protéger ou déproteger le code de la Clé de proximité.

Appuyez sur les boutons correspondants si vouz voulez protéger ou déproteger la Clé.

Un message vous indiquera que vouz devez approcher la clé pour procédér.

# **MENU ClÉ PROXIMITÉ**

 $\Box$ **Enregistrer** 

**M** Lire

 $\Box$ + Ajouter à l'installation

**R**- Remplacer installation

- **B** Protéger avec code installateur
- **A** Désactiver protection

# **DESCRIPTION CLÉ**

A

Protéger  $\Box$  Déproteger  $\Box$  Accepter

# **Mode d'emploi** ( GADGED PLUS)

# **ACTIVER UN ÉMETTEUR**

Il active l'émetteur grâce aux fonctions sans contact.

I. Un message indique qu'on doit approcher l'émetteur pour l'activer. 5. Le mode d'activation termine après 1 minute ou en appuyant sur ESC.

# **AJOUTER UN ÉMETTEUR À UNE INSTALLATION**

Il programme dans le récepteur un code de l'émetteur élu auparantant.

- 1. Taper le code à programmer ou approcher un émetteur au Gadget Plus pour lire le code de cet émetteur.
- 2. Sélectionner si le code à programmer doit être protégé avec un code installateur avec les boutons correspondants.
- 3. Confirmer l'opération avec le bouton Accepter.
- 4. Introduire le code de l'émetteur qui se programmera au récepteur (1 à 4).
- 5. Confirmer l'opération avec le bouton Accepter. 6. Taper le code du récepteur où l'on veut programmer l'émetteur( le code du récepteur est le code du prémier émetteur programme en lui).
- 7. Confirmer l'opération avec le bouton Accepter.

8. Un message nous indique que le Gadget Plus est sur le point de transmettre l'ordre. 9. Che fois transmise l'ordre, le Gadget Plus montre le code de l'émetteur programmé au récepteur. Vous pouvez l'amenter ou retransmettre avec le bouton Accepter.

# **REMPLACER UN ÉMETTEUR D'UNE INSTALLATION**

Il remplace en un recepteur le code d'un emetteur par un autre elu auparavant.

1. Taper le code à programmer ou approcher un émetteur au Gadget Plus pour lire le code de cet émetteur. 2. Sélectionner si le code à programmer doit être protégé avec un code installateur avec les boutons correspondants.

- 
- 3. Confirmer l'opération avec le bouton Accepter. 4. Introduire le code de l'émetteur qui se programmera au récepteur (1 à 4).
- 5. Confirmer l'opération avec le bouton Accepter.
- 6. Taper le code qu'on veut remplacer.
- 7. Confirmer l'opération avec le bouton Accepter.
- 8. Un message nous indique que le Gadget Plus est sur le point de transmettre l'ordre.
- 9. Une fois l'ordre est transmise, vous pouvez répeter l'ordre avec le bouton Accepter.

# **Gadged plus**

**F**

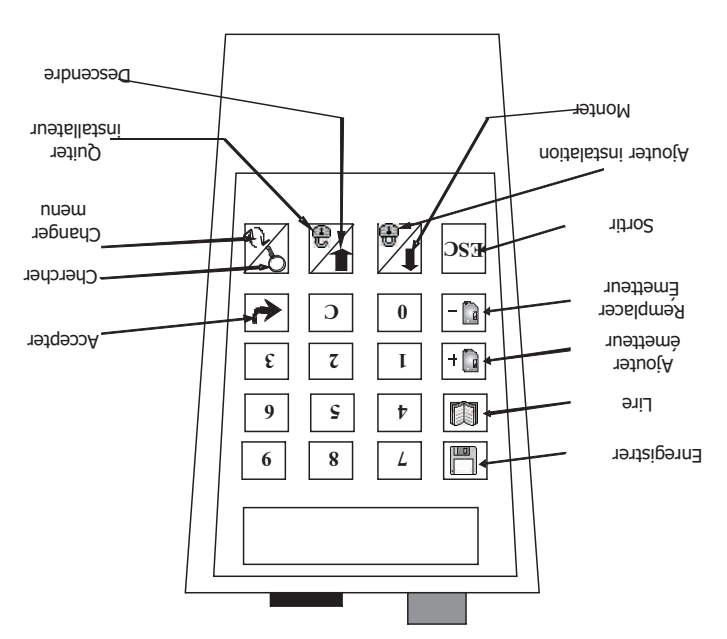

## **MENU RÉCEPTEUR**

- 
- Lancer émetteur
- 
- **Ajouter à une installation**
- 
- $\mathbb{C}$  Remplacer d'une installation

# **DESCRIPTION**

Protéger

**A** Accepter **A** Accepter

**M** Ajouter

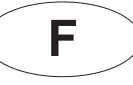

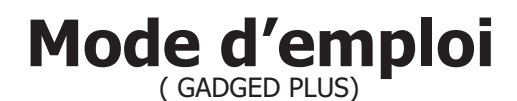

# **Gadged plus**

**MENU VISUEL**

Accepter /Sortir

**DESCRIPTION MENU** 

M255

0001 012345

Mémoire Protection

Position Code canal

installateur

쯣

O:0002

Positions **Occupées** 

1

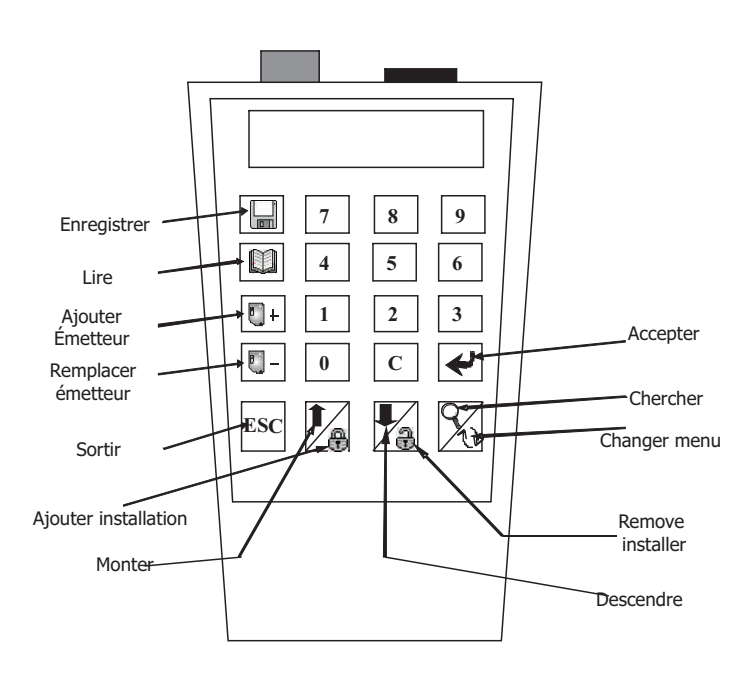

# **CHERCHER**

POSITION

Appuyez sur le bouton  $\mathsf Q$ Il permet chercher une position déterminée et la voir sur l'écran.

CODE

Appuyez sur les deux boutons ensemble  $\cdot$  eSC +

Il permet chercher un code en une installation enregistrée et il est montré sur l'écran.

# **LIRE ET ENREGISTRER CONNEXION MÉMOIRE**

- Auparavant, conectez la mémoire dans une des ouvertures frontales (en cas de mémoire extraible, ajustez-la sur le côté droit frontal du connecteur; et si il est un armoir récepteur, ajustez la cheville sur le côté gauche et "piquez" sur le connecteur de l'armoire.

- En cas de central access unit memories, le code de mémoire à introduire peut executer une opération d'enregistrement.

Lel GADGED PLUS détecte automatiquement le type de mémoire connectée.

- Si la mémoire n'est pas endommagée et il est le même installateur que le DRIVER PLUS ou il a un code libre, la action sera faite. Sinon, il apparaîtra un message d'Erreur.

# **ENREGISTRER**

- Une fois connecté, appuyez sur( ) SI la mémoire n'est pas endommagée et il est du même installateur que le DRIVER PLUS ou il a un code libre, l'action va se produire.Sinon, le message ERREUR va apparaître.

# **LIRE**

- Une fois connecté, appuyer sur (  $\Box$  ). SI la mémoire n'est pas endommagée et il est du même installateur que le DRIVER PLUS ou il a un code libre, l'action va se produire.Sinon, le message ERREUR va apparaître.

# **AJOUTER LE CODE D'UN ÉMETTEUR À UNE INSTALLATION**

Taper le code de l'émetteur et appuyer sur Accepter.

- Taper le canal et appuyer sur Accepter pour confirmer l'opération.

- Si l'opération a eu du succès on vous le montrera sur l'écran. Sinon, un message d'Erreur aparaîtra sur l'écran et vous devrez retourner au menu.

# **ANNULER UN CODE DE L'INSTALLATION**

Il annule le code d'un émetteur s'une installation. (Il substitue un code pour le code 0 et le cannal 4)

- Taper le code à annuler.
- Appuyer sur Accepter pour confirmer l'opération.

# **MONTER ET DESCENDRE POUR L'INSTALLATION MÉMORISÉE**

Appuyez sur Monter/Descendre pour choisir la position sur l'écran.

# **ESPECIAL FUNCTIONS**

Appuyer sur les deux botons ensemble. (Commencer par ESC)

 $\text{esc} + \blacksquare +$  esc +  $\blacksquare -$  esc +  $\blacksquare$  esc +  $\blacksquare$ 

Il crée une réserve de code de forme sécuenciale. Il crée une nouvelle installations dans la mémoire. Il change le canal d'une installation actuelle.

# **Mode d'emploi** ( GADGED PLUS)

# **POSITION ÉMETTEUR**

**NOTES** 

**F**

La communication entre le Gadget Plus es les émetteurs es faire de champ magnétique du dire du très limbus de l'émetteur et le l'émetteur et le programmateur.

Si quand on essaye de lire ou enregistrer un émetteur, il s'allume le Led royge de l'émetteur en mode intermittent, il faut approcher le programmateur à l'émetteur. Pour arriver à la position optime de travail de l'émetteur, il faut centrer l'appareil.

Dans l'opération d'enregistrement il est interdit tout mouvement de l'émetteur. Le mouvement peut causer un erreur.

# **POSITION CARTES PROXIMITÉ**

La communication entre le GADGED PLUS et les clés de proximité se fait par champ magnétique; ça veut dire qu'il est très important la position des clés et le programmateur.

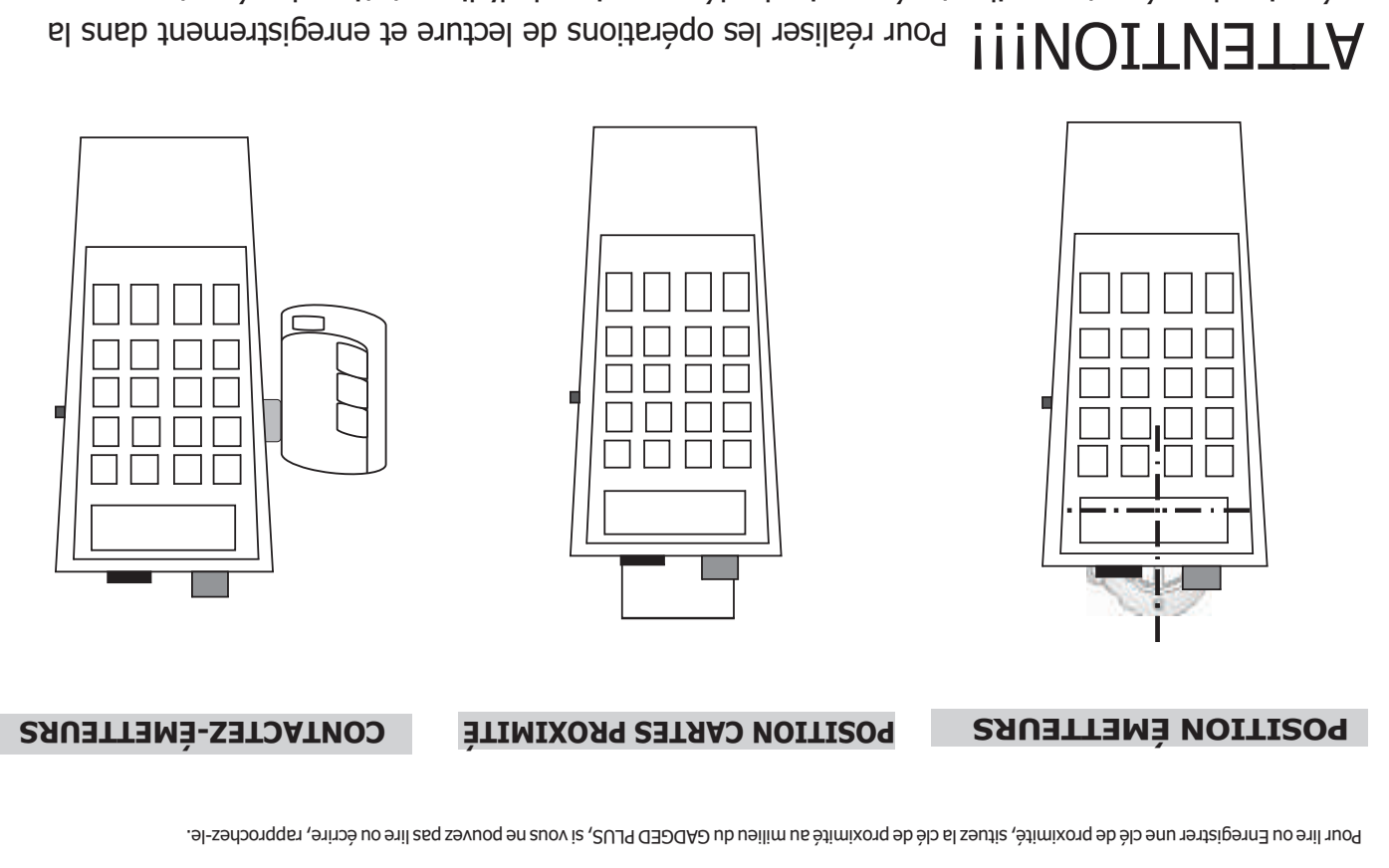

mémoire des récepteurs, il est nécessaire la déconnexion de l'alimentation du récepteur.